# **DVD Micro Theater** MCD139B

Cadastre seu produto e obtenha suporte em

Registre su producto y obtenga asistencia en www.philips.com/welcome

Manual de usuario

Manual do Utilizador

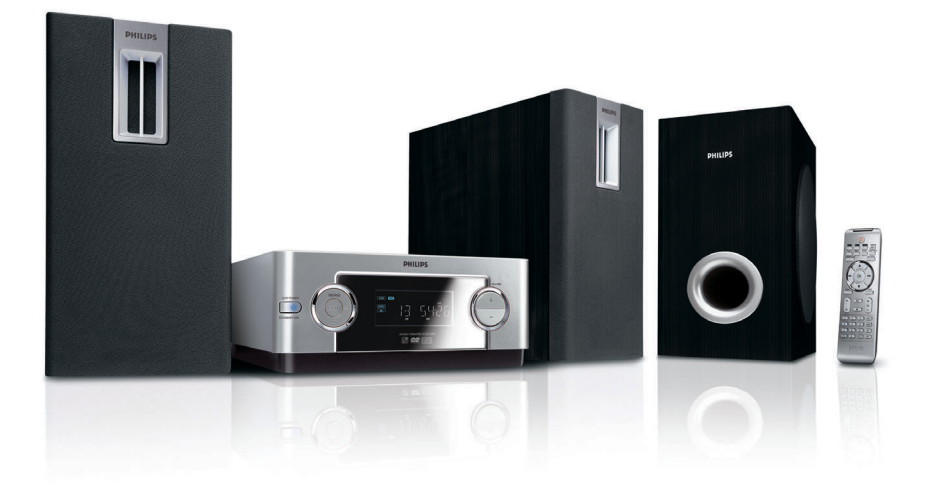

# **PHILIPS**

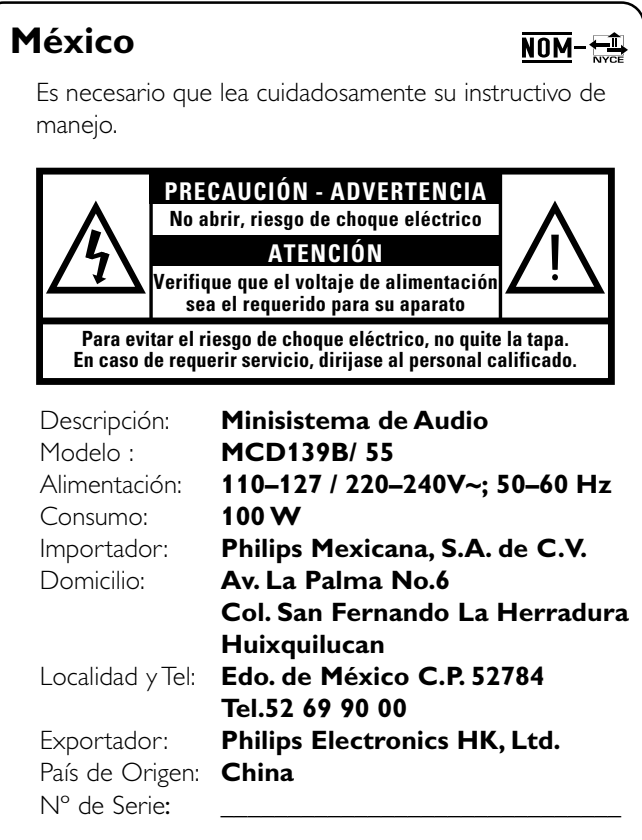

### **LEA CUIDADOSAMENTE ESTE INSTRUCTIVO ANTES DE USAR SU APARATO.**

# **AVISO IMPORTANTE**

*Philips Mexicana, S.A. de C.V. no se hace responsable por daños o desperfectos causados por:*

- *Maltrato, descuido o mal uso, presencia de insectos o roedores (cucarachas, ratones etc.).*
- *Cuando el aparato no haya sido operarado de acuerdo con el instructivo del uso, fuera de los valores nominales y tolerancias de las tensiones (voltaje), frecuencia (ciclaje) de alimentación eléctrica y las características que deben reunir las instalaciones auxiliares.*
- *Por fenómenos naturales tales como: temblores, inundaciones, incendios, descargas eléctricas, rayos etc. o delitos causados por terceros (choques asaltos, riñas, etc.).*

# **DC DOLBY** DIGITA

Manufactured under license from Dolby Laboratories. Dolby and the double-D symbol are trademarks of Dolby Laboratories.

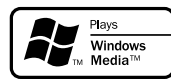

Windows Media and the Windows logo are trademarks, or registered trademarks of Microsoft Corporation in the United States and/ or other countries.

DivX Certified products: "DivX Certified, and associated logos are trademarks of DivX, Inc. and are used under license.

This product incorporates copyright protection technology that is protected by method claims of certain U.S. patents and other intellectual property rights owned by Macrovision Corporation and other rights owners. Use of this copyright protection technology must be authorized by Macrovision Corporation, and is intended for home and other limited viewing uses only unless otherwise authorized by Macrovision Corporation. Reserve engineering or disassembly is prohibited.

**Windows Media is a trademark of Microsoft Corporation.**

CONSUMERS SHOULD NOTE THAT NOT ALL HIGH DEFINITION TELEVSION SETS ARE FULLY COMPATIBLE WITH THIS PRODUCT AND MAY CAUSE ARTIFACTS TO BE DISPLAYED IN THE PICTURE. IN CASE OF 525 OR 625 PROGRESSIVE SCAN PICTURE PROBLEMS, IT IS RECOM-MENDED THAT THE USER SWITCH THE CONNECTIN TO THE 'STANDARD DEFINITION' OUTPUT. IF THERE ARE QUESTIONS REGARD-ING OUR TV SET COMPATIBILITY WITH THIS MODEL 525p AND 625p DVD PLAYER, PLEASE CONTACT OUR CUSTOMER SERVICE CENTER.

### *CAUTION*

*Use of controls or adjustments or performance of procedures other than herein may result in hazardous radiation exposure or other unsafe operation.*

# *ATENCIÓN*

*El uso de mando o ajustes o la ejecucción de métodos que no sean los aquí descritos puede ocasionar peligro de exposición a radiación.*

### *CUIDADO*

*A utilização de comandos ou ajustes ou a execução de procedimentos diferentes dos descritos neste manual podem provocar uma exposição a radiações perigosas ou outras operações inseguras.*

# **Index**

**Português Español**

Português Español

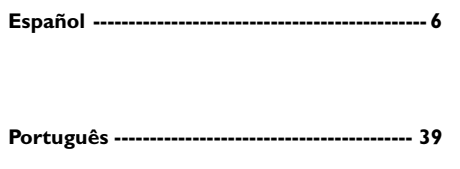

# **Informações gerais**

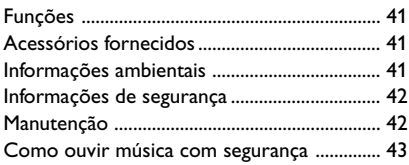

### **Conexões**

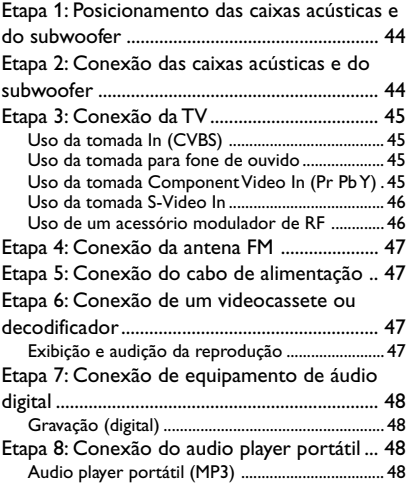

# **Visão geral funcional**

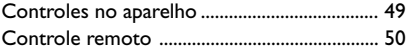

# **Guia rápido**

 $\overline{r}$ 

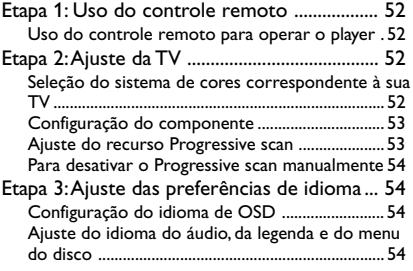

# **Operações básicas**

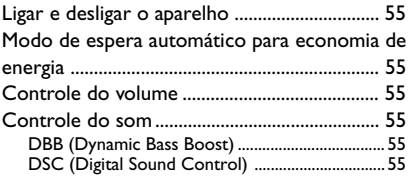

# **Operações de disco**

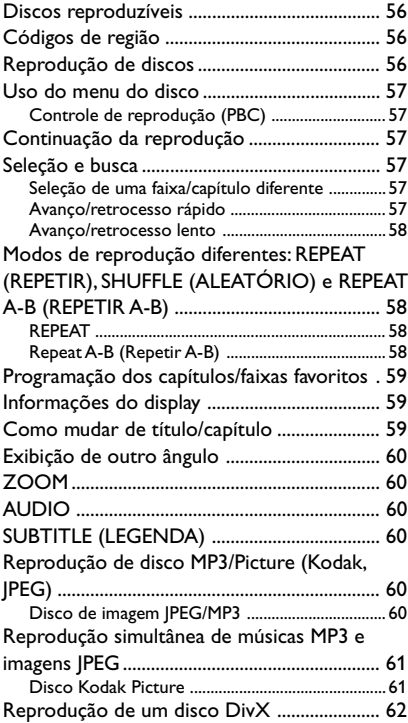

### **Operações do menu do DVD**

Uso do menu de configuração (configurações de preferência do usuário) ............................... 63 Ajuste da tela da TV .................................................63 Protetor de tela ........................................................ 63 Display Dim (Escurecimento do display) .............64 Código DFivX(R) VOD ........................................... 64 DivX Subtitle (Legenda DivX) ...............................64 Alteração de senha ................................................... 64 Restrição da reprodução configurando o ...........65 nível de censura dos pais ........................................ 65

### **Tuner (Sintonizador)**

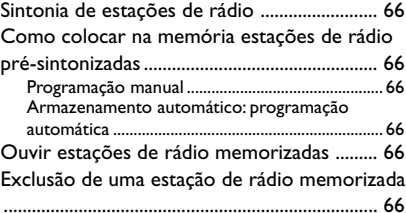

### **Clock/Timer**

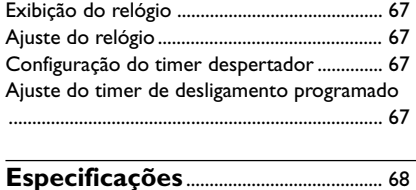

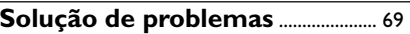

Parabéns pela sua aquisição e bem-vindo à Philips!

Para se beneficiar integralmente do suporte que a Philips oferece, registre seu produto em.

#### **IMPORTANTE! OBSERVE QUE O SELETOR DE TENSÃO LOCALIZADO NA PARTE TRASEIRA DESTE SISTEMA VEM PREDEFINIDO DE FÁBRICA COMO 220 V. PARA PAÍSES QUE OPERAM EM 110 V-127 V, AJUSTE O SISTEMA PARA ESSA TENSÃO ANTES DE LIGÁ-LO.**

### **Funções**

O aparelho DVD MICRO THEATER com amplificador totalmente analógico com canais 2.1 cria as mesmas qualidades de som dinâmico encontradas em salas de cinema totalmente equipadas e incorpora alguns dos melhores recursos em tecnologia de home theater. Outros recursos incluem:

#### **Conexões de componente adicionais**

Permite conectar outros componentes de áudio e audiovisuais ao DVD micro system.

#### **Controle dos pais (nível de classificação)**

Permite definir níveis de classificação para que seus filhos não assistam a DVDs com classificação acima das configuradas.

#### **Timer desp./desl. automático**

Permite que o aparelho seja ligado/desligado automaticamente em uma hora predefinida.

#### **Progressive scan**

Fornece imagens sem tremulações de alta qualidade para origens baseadas em filmes. Quando uma imagem é atualizada, sua resolução vertical pode dobrar para 525 linhas.

#### *Nota:*

*– Para aproveitar completamente o recurso Progressive scan, é necessário ter uma TV com esse recurso.*

### **Acessórios fornecidos**

- Controle remoto com uma bateria CR2025
	- Duas caixas acústicas e um subwoofer
- Cabo DIN
- Cabo de vídeo composto (amarelo)
- Antena de fio FM
- Manual do usuário e Guia de início rápido

*Se houver algum item danificado ou ausente, entre em contato com o revendedor ou com a Philips.*

### **Informações ambientais**

Todas as embalagens desnecessárias foram eliminadas. Procuramos facilitar a separação do material da embalagem em três categorias: papelão (caixa), espuma de poliestireno (proteção) e polietileno (sacos, folhas protetoras de espuma).

O seu sistema consiste em materiais que poderão ser reciclados e reutilizados se forem desmontados por uma empresa especializada. Observe a legislação local referente ao descarte de material de embalagem, pilhas descarregadas e equipamentos velhos.

### **Informações de segurança**

- Antes de operar o sistema, verifique se a voltagem operacional indicada na plaqueta do sistema é idêntica à voltagem da fonte de alimentação local. Caso seja diferente, consulte o revendedor.
- Quando o plugue de ALIMENTAÇÃO ou um acoplador de aparelhos é usado como o dispositivo de desconexão, o dispositivo de desconexão deve ficar prontamente operável.
- Coloque o sistema em uma superfície plana, rígida e estável.
- Coloque o sistema em um local com ventilação adequada para evitar aumento da temperatura interna. Mantenha pelo menos 10 cm de distância das partes traseira e superior da unidade e 5 cm das laterais.
- A ventilação não deve ser obstruída; as aberturas de ventilação não devem ficar cobertas por objetos como jornal, toalha de mesa, cortina, etc.
- Não exponha o sistema, as pilhas ou os discos a excesso de umidade, chuva, areia ou fontes de calor causadas por equipamentos que emitem calor ou pela luz solar direta.
- Nenhuma fonte de fogo exposto, como velas acesas, deve ser colocada sobre o equipamento.
- Nenhum objeto que contenha líquidos, como vasos, deve ser colocado sobre o equipamento.
- Instale esta unidade próximo à tomada AC e em um local no qual o plugue do adaptador AC possa ser facilmente alcançado.
- O equipamento não deve ser exposto a respingos ou gotejos de água.
- Se o sistema for transportado diretamente de um local frio para um local quente, ou for colocado em um cômodo muito úmido, a umidade pode se condensar na lente da unidade do disco, dentro do sistema. Caso isso ocorra, o CD player não funcionará normalmente. Deixe o aparelho ligado por cerca de uma hora, sem nenhum disco inserido, até que a reprodução normal seja possível.
- As partes mecânicas do aparelho contêm superfícies autolubrificantes. Não use óleo nem lubrificantes.
- **Mesmo no modo de espera, o sistema consome energia. Para desconectar completamente o sistema da fonte de alimentação, remova o plugue do adaptador AC da tomada da parede.**

### **Manutenção**

Quando um disco ficar sujo, limpe-o com uma flanela. Passe a flanela a partir do centro do disco para fora.

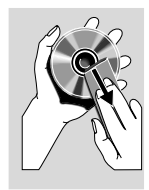

Não exponha o aparelho, as pilhas ou os discos a umidade, chuva, areia ou calor excessivo

(causado por equipamentos aquecedores ou pela luz solar direta).

- Mantenha sempre a porta da bandeja de discos fechada, para evitar acúmulo de poeira na lente. Não use solventes como benzina, diluentes, produtos de limpeza disponíveis no mercado nem sprays antiestáticos destinados a discos coloridos.
- A lente pode ficar embaçada quando o aparelho é transportado rapidamente de um local frio para outro mais quente. Isso pode impedir a reprodução de discos. Deixe o aparelho no ambiente quente até a umidade evaporar-se.

# **Como ouvir música com segurança**

### **Ouça a um volume moderado.**

- ○ uso de fones de ouvido com volume alto pode prejudicar sua audição. Este produto pode emitir sons em faixas de decibéis que podem causar perda de audição em pessoas, mesmo que expostas por menos de um minuto. As faixas de decibéis mais altas são oferecidas para pessoas que apresentam perda auditiva.
- É muito fácil se enganar com o volume do som ideal. Ao longo do tempo, o "nível de conforto" da audição se adapta a volumes mais altos. Portanto, após ouvir músicas por um período prolongado, o volume que parece "normal" pode, na verdade, ser alto e prejudicial à audição. Para que isso não ocorra, ajuste o volume para um nível seguro antes que sua audição se adapte e mantenha-o assim.

#### **Para estabelecer um nível de volume seguro:**

- Ajuste o controle de volume para um nível baixo.
- Aumente lentamente o som até ouvi-lo de maneira confortável e clara, sem distorção.

#### **Ouvir músicas por períodos consideráveis de tempo:**

- A exposição prolongada ao som, mesmo em níveis normalmente "seguros", também pode causar perda auditiva.
- Certifique-se de usar controladamente o equipamento e de fazer pausas freqüentes.

#### **Observe as seguintes diretrizes quando usar os fones de ouvido.**

- Use volumes moderados quando ouvir por períodos consideráveis de tempo.
- Tome cuidado para não aumentar o volume à medida que sua audição for se adaptando.
- Não aumente o volume de modo que não consiga ouvir as pessoas ao seu redor.
- Você deve tomar cuidado ou interromper temporariamente o uso em situações de perigo em potencial.

Não use fones de ouvido enquanto estiver pilotando um veículo motorizado, andando de bicicleta, skate etc. Isso pode levar perigo ao tráfego, além de ser ilegal em muitos locais.

### "Evite o uso prolongado do aparelho com volume superior a 85 decibéis pois isto poderá prejudicar a sua audição."

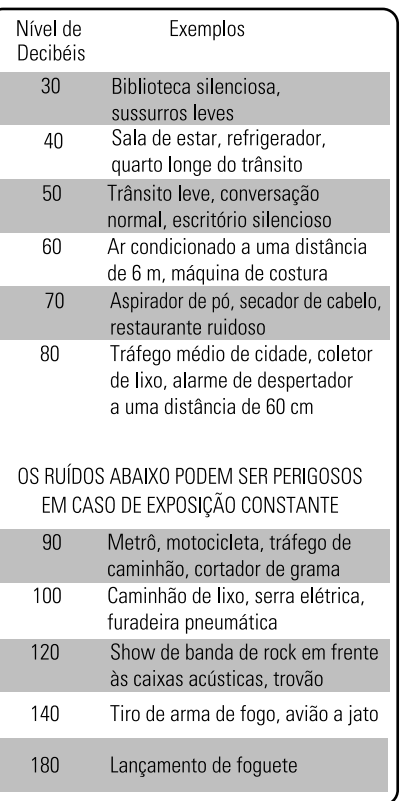

### "Proteja sua audição, ouça com consciência"

### **Etapa 1: Posicionamento das caixas acústicas e do subwoofer**

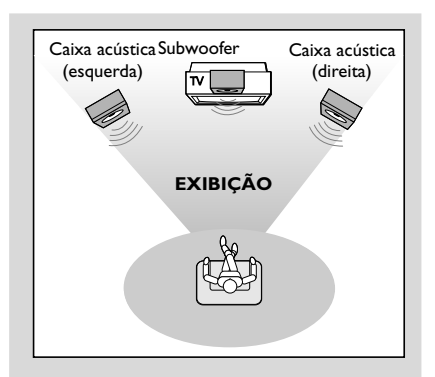

Para obter o melhor som surround possível, localize as caixas acústicas e o subwoofer da seguinte forma:

- Posicione as caixas acústicas esquerda e direita a distâncias iguais da TV e a um ângulo de aproximadamente 45 graus da posição de audição.
- Coloque o subwoofer no chão.

#### *Notas:*

*– Para evitar interferência magnética, posicione as caixas acústicas e o subwoofer o mais distante possível da unidade principal, da TV ou de outra fonte de radiação.*

*– Permita uma ventilação adequada ao redor do aparelho de DVD.*

#### **IMPORTANTE!**

**Nunca faça conexões nem as altere com o equipamento ligado.**

**Para evitar o superaquecimento, o sistema possui um circuito de segurança integrado. Portanto, o sistema poderá passar automaticamente para o modo de espera em condições extremas. Se isso ocorrer, deixe o sistema esfriar para usálo novamente (não disponível em todas as versões).**

### **Etapa 2: Conexão das caixas acústicas e do subwoofer**

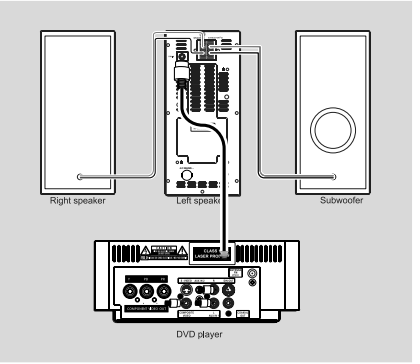

- Conecte o cabo DIM fornecido à tomada DIN do DVD player e à tomada DIN da caixa acústica esquerda.
- Conecte os fios fornecidos da caixa acústica direita a SPEAKER RIGHT na caixa acústica esquerda, inserindo o fio vermelho na tomada vermelha ("+") e o preto na tomada preta ("-"). Insira totalmente no terminal a parte listrada do fio da caixa acústica conforme mostrado.

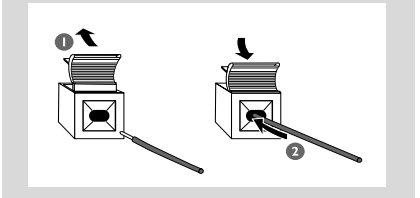

Conecte o fio fornecido da caixa acústica do subwoofer a SUBWOOFER OUT, na caixa acústica esquerda, fio verde na tomada verde ("+"), fio branco na tomada branca ("-").

#### *Notas:*

*– Para um desempenho sonoro ideal, use as caixas acústicas fornecidas.*

*– Não conecte mais de uma caixa acústica a nenhum dos pares de terminais de caixa acústica +/–.*

*– Não conecte caixas acústicas com impedância inferior à das caixas acústicas fornecidas. Consulte a seção ESPECIFICAÇÕES neste manual.*

# **Etapa 3: Conexão da TV**

### **IMPORTANTE!**

**– Dependendo dos recursos de sua TV, você só precisará usar uma das opções de conexão de vídeo a seguir.**

**– A conexão S-Vídeo ou Vídeo Componente fornece melhor qualidade de imagem. Essas opções devem estar disponíveis na sua TV.**

**– Conecte o aparelho diretamente à TV.**

### **Uso da tomada In (CVBS)**

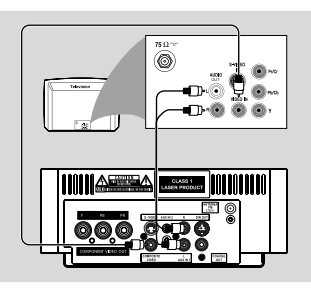

- Use o cabo de vídeo composto (amarelo) fornecido para conectar a tomada **COMPOSITE VIDEO** do aparelho à tomada de entrada de vídeo (ou identificada como A/V In, Video In, Composite ou Baseband) na TV.
- Para ouvir canais de TV por esse aparelho, use os cabos de áudio (branco/vermelho, não fornecidos) para conectar as tomadas **AUX IN1 (L/R)** às tomadas AUDIO OUT correspondentes na TV.

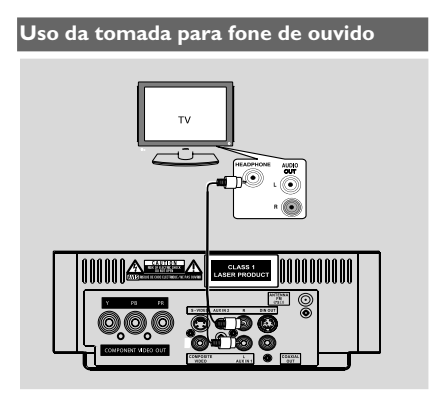

Para ouvir canais de TV por meio deste aparelho, use os cabos de áudio (branco/vermelho, não fornecidos) para conectar as tomadas **AUX IN1 (L/R)** às tomadas HEADPHONE da TV (com uma tomada estéreo de 3,5 mm de diâmetro).

Antes de iniciar a operação, pressione **AUX1/2/ TV** no controle remoto para selecionar "AUX 1" visando ativar a origem de entrada.

### **Uso da tomada Component Video In (Pr Pb Y)**

- Use os cabos de vídeo componente (vermelho/ azul/verde, não fornecidos) para conectar as tomadas **PR/PB/ Y** às tomadas de entrada de vídeo componente correspondentes (ou rotuladas como Pr/Cr Pb/Cb Y ou YUV) na TV.
- Para ouvir canais de TV por esse aparelho, use os cabos de áudio (branco/vermelho, não fornecidos) para conectar as tomadas **AUX IN1 (L/R)** às tomadas AUDIO OUT correspondentes na TV.

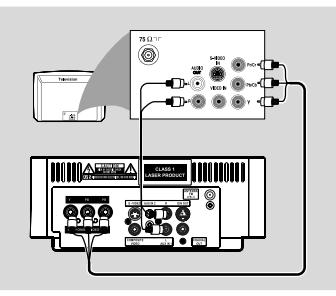

*Observações para vídeo Progressive scan: – A qualidade de vídeo Progressive scan só é possível quando se usa Y Pb Pr. Também é necessária uma TV com Progressive scan. – Se você estiver usando uma TV com Progressive scan (a TV deve indicar o recurso Progressive scan ou ProScan). Consulte o manual do usuário da TV para ativar o Progressive scan. Para obter informações sobre a função Progressive scan do aparelho de DVD, consulte "Introdução - Configuração do recurso Progressive scan''. – Se a sua TV não suportar Progressive scan, você não poderá exibir a imagem. Desative o Progressive scan no menu PROGRESSIVE do menu de configuração do aparelho.*

#### **Uso da tomada S-Video In**

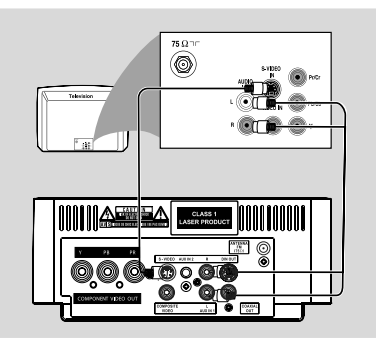

- Use um cabo S-Video (não fornecido) para conectar a tomada **S-VIDEO** do aparelho à tomada de entrada S-Video (ou rotulada como Y/C ou S-VHS) na TV.
- Para ouvir canais de TV por esse aparelho, use os cabos de áudio (branco/vermelho, não fornecidos) para conectar as tomadas **AUX IN1 (L/R)** às tomadas AUDIO OUT correspondentes na TV.

#### **Uso de um acessório modulador de RF**

#### **IMPORTANTE!**

**– Se sua TV tiver uma única tomada Antenna In (ou identificada como 75 ohm ou RF In), você precisará de um modulador de RF para a reprodução do DVD player na TV.Consulte uma loja de produtos eletrônicos ou entre em contato com a Philips para obter detalhes sobre a disponibilidade e as operações do modulador de RF.**

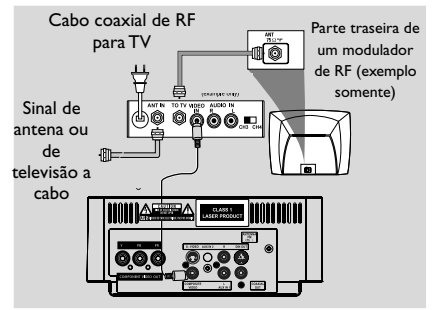

- Use o cabo composto (amarelo) fornecido para conectar a tomada **COMPOSITE VIDEO** do aparelho à tomada de entrada do modulador de RF.
- Use o cabo coaxial de RF (não fornecido) para conectar o modulador de RF à tomada RF da TV.

### **Etapa 4: Conexão da antena FM**

● Conecte a antena de FM fornecida à tomada FM (75 Ω) na parte traseira da unidade principal. Estique a antena FM e fixe suas extremidades na parede.

### **Etapa 5: Conexão do cabo de alimentação**

#### **IMPORTANTE!**

**– Nunca faça ou mude conexões com a energia ligada.**

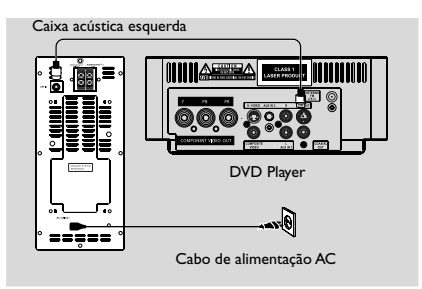

● Antes de conectar o adaptador de alimentação AC à tomada da parede, verifique se todas as outras conexões foram feitas.

### **Etapa 6: Conexão de um videocassete ou decodificador**

### **Exibição e audição da reprodução**

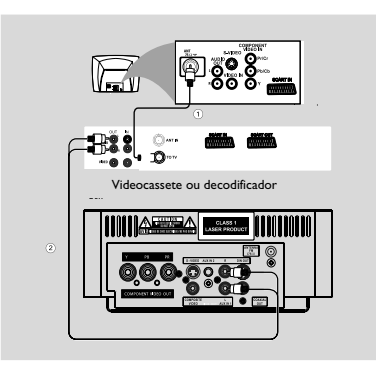

- **1** Conecte o videocassete ou o decodificador à TV, conforme mostrado.
- 2 Use os cabos de áudio (vermelho/branco, não fornecidos) para conectar as tomadas **AUX IN1 (L/R)** às tomadas AUDIO OUT do videocassete ou decodificador.

Antes de iniciar a operação, pressione **AUX1/2/ TV** no controle remoto para selecionar "AUX 1" visando ativar a origem de entrada.

### **Etapa 7: Conexão de equipamento de áudio digital**

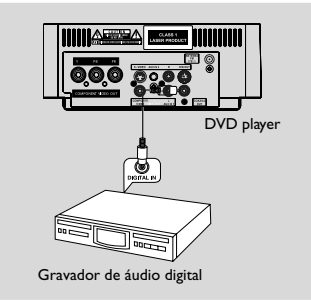

### **Gravação (digital)**

Conecte a tomada COAXIAL OUT (saída digital) do aparelho à tomada DIGITAL IN de um dispositivo de gravação digital (compatível com DTS-Digital Theater System, com um decodificador Dolby Digital, por exemplo).

Antes da operação, ajuste a COAXIAL OUTPUT de acordo com a conexão de áudio.

### **Etapa 8: Conexão do audio player portátil**

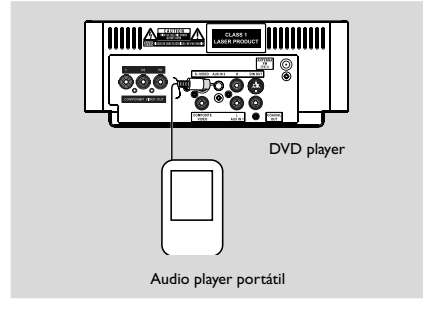

### **Audio player portátil (MP3)**

Conecte a tomada AUX IN 2 do aparelho à tomada HEADPHONE (diâmetro de 3,5 mm) de um audio player portátil.

Antes de iniciar a reprodução, pressione AUX1/2 no controle remoto para selecionar "AUX 2" e ativar a origem de entrada. A música será ouvida pelas caixas acústicas.

# **Visão geral funcional**

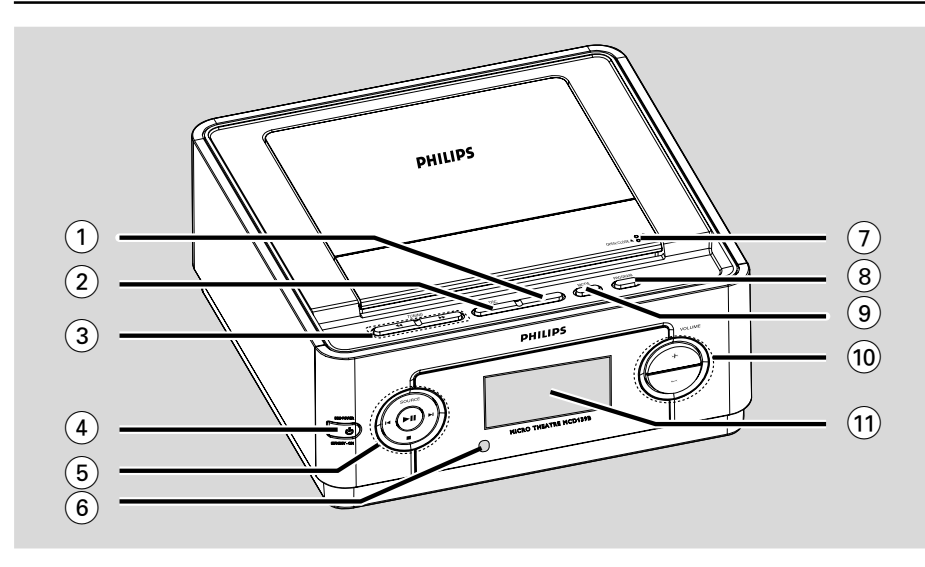

### **Controles no aparelho**

#### 1 **DBB**

habilita ou desabilita o aprimoramento de graves.

#### 2 **DSC**

seleciona tipos diferentes de ajustes predefinidos do equalizador de som.

#### **3 TUNING 44/M**

- Tuner .................... sintoniza uma estação de rádio.
- Disc ....................... busca para frente/para trás em um disco em velocidades diferentes.

Relógio ................ ajusta os minutos.

### **4 STANDBY-ON (b)**

liga o aparelho ou alterna entre os modos de economia de energia/modo de espera.

#### $(5)$   $\blacktriangleright$  II

- inicia ou pára a reprodução do disco.  **SOURCE**
- seleciona a respectiva origem sonora: DISC, TUNER (FM), AUX1, AUX2.

#### $\blacksquare$

- Disc ....................... pressione para avançar/ retroceder os capítulos/títulos/ faixas.
- Tuner .................... seleciona uma estação de rádio pré-sintonizada.

Relógio ................ define as horas.

- 9
- pára a reprodução do disco ou apaga um programa.
- 6 **Sensor de infravermelho**
- aponte o controle remoto para esse sensor.
- 7 **OPEN/CLOSE**
- abre e fecha o compartimento do disco.

#### 8 **PROGRAM**

- Tuner .................... programa as estações favoritas. Tuner .................... pressione e mantenha pressionado para iniciar a programação predefinida automática.
- Disc ....................... programa as faixas favoritas.

#### 9 **MODE**

– seleciona vários modos de reprodução repetida (para VCD com recurso PBC, o PBC deve ser desativado.)

#### 0 **VOLUME +/-**

– aumenta/abaixa o volume.

#### ! **Display**

– mostra o status atual do DVD player.

**Português**

# **Visão geral funcional**

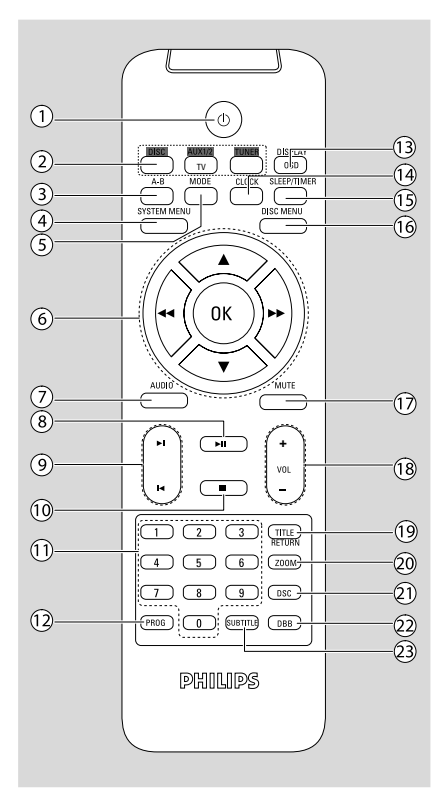

### **Controle remoto**

#### $(1)$  ტ

– alterna entre os modos de economia de energia/ modo de espera.

### 2 **SOURCE (DISC/TUNER/AUX1/2)**

- liga o aparelho
- seleciona a respectiva origem sonora para disc/ tuner/aux1/2.

### 3 **A-B**

– repete a reprodução de uma seção específica em um capítulo ou uma faixa.

### 4 **SYSTEM MENU**

– entra ou sai do menu do aparelho.

### 5 **MODE**

– seleciona vários modos de reprodução repetida (para VCD com recurso PBC, o PBC deve ser desativado.)

#### 6 **OK**

– confirma uma seleção.

#### $\blacktriangledown$  /  $\blacktriangle$  / 44 / FF

- seleciona um item em um menu.
- move uma imagem ampliada para cima/para baixo/para esquerda/para direita.

#### $41$  /  $\blacktriangleright$

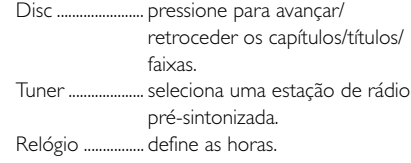

### 7 **AUDIO**

#### para VCD

– define o modo de som estéreo, mono esquerdo, mono direito ou mono misto.

### para DVD

– seleciona um idioma de áudio.

### $(8)$   $\blacktriangleright$  II

– inicia ou pára a reprodução do disco.

#### $\circledcirc$   $\blacksquare$  /  $\blacksquare$

Disc ....................... pressione para avançar/ retroceder os capítulos/títulos/ faixas. Tuner .................... seleciona uma estação de rádio pré-sintonizada. Relógio ................ define as horas.

#### $(10)$

– pára a reprodução do disco ou apaga um programa.

### ! **Teclado numérico (0 a 9)**

– insere um número de faixa/título/capítulo do disco.

### @ **PROG**

### Tuner .................... programa as estações favoritas.

Tuner .................... pressione e mantenha pressionado para iniciar a programação predefinida automática.

Disc ....................... programa as faixas favoritas.

### # **DISPLAY (OSD)**

– exibe o status atual e/ou as informações do disco.

### \$ **CLOCK**

– acerta e exibe o relógio.

#### % **SLEEP/TIMER**

- ativa/desativa ou seleciona o timer de desligamento programado.
- ativa/desativa ou define o despertador.

#### $\widehat{16}$  DISC MENU

- no caso de DVDs, abre e fecha o menu de conteúdo do disco.
- no caso de VCD/SVCD, alterna entre PBC ON ou OFF.

### & **MUTE**

– desativa ou ativa a saída de som.

#### (18) **VOL +/-**

– aumenta/abaixa o volume.

#### ( **TITLE/RETURN**

- no caso de DVDs, volta ao menu anterior.
- no VCD, no modo de reprodução, volta para a página do menu PBC.

### ) **ZOOM**

amplia ou reduz a imagem.

#### $(21)$  **DSC**

– seleciona tipos diferentes de ajustes predefinidos do equalizador de som.

#### ™ **DBB**

– habilita ou desabilita o aprimoramento de graves.

### £ **SUBTITLE**

seleciona um idioma de legenda.

#### *Notas sobre o controle remoto:*

*– Primeiro selecione a origem que deseja controlar pressionando um dos botões de seleção de origem no controle remoto (por exemplo, DISC, TUNER).*

*– Em seguida, selecione a função desejada (por exemplo,* ▶,  $\mid$ *,* ▶/).

### **Etapa 1: Uso do controle remoto**

#### **IMPORTANTE!**

**– Antes de usar o controle remoto, remova a aba de plástico de isolamento, como mostrado na figura.**

**– Se o controle remoto não funcionar corretamente ou a distância operacional estiver reduzida, substitua a pilha por uma nova (CR2025).**

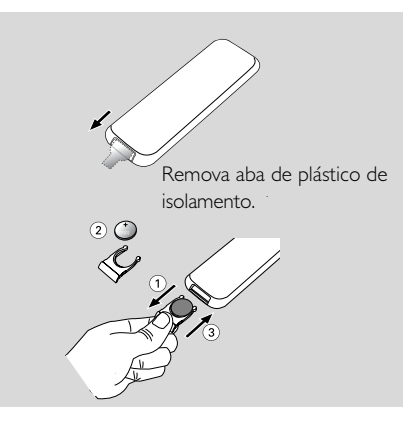

- $\bullet$  Empurre a bandeja da bateria para abri-la.
- 2 Substitua a nova bateria de acordo com a polaridade indicada.
- 3 Empurre a bandeja da bateria de volta para fechá-la.

#### **Uso do controle remoto para operar o player**

**1** Aponte o controle remoto diretamente para o sensor de infravermelho, no painel frontal.

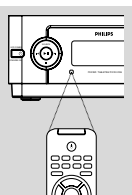

- <sup>2</sup> Selecione a origem que deseja controlar pressionando um dos botões de seleção de origem no controle remoto.
- <sup>3</sup> Em seguida, selecione a função desejada (por exemplo, ▶ II, I ou ▶).

#### **CUIDADO!**

**– Remova as pilhas se estiverem descarregadas ou se não for usar o controle remoto por um período longo.** **– As pilhas contêm substâncias químicas que exigem cuidados especiais em seu descarte.**

### **Etapa 2: Ajuste da TV**

#### **IMPORTANTE!**

**Certifique-se de ter feito todas as conexões necessárias. (Consulte "Conexão da TV").**

- **1** Ligue o aparelho de DVD e selecione a origem DISC. (Consulte "Ligar e desligar o aparelho").
- **2** Ligue a TV e faça o ajuste para o canal Video In correto. Você deverá ver a tela de fundo azul do DVD Philips na TV.
	- **→ Normalmente este canal está entre os canais** mais baixos e mais altos e pode chamar-se FRONT, A/V IN ou VIDEO. Consulte o manual da TV para obter mais detalhes.
	- → Uma outra opção é ir para o canal 1 da TV e pressionar o botão Channel para baixo várias vezes até o canal Video In aparecer.
	- → O controle remoto da TV também pode ter um botão ou comutador para a escolha dos diferentes modos de vídeo.
	- → Você também pode ajustar a TV para o canal 3 ou 4 se estiver usando um modulador de RF.

#### **Seleção do sistema de cores correspondente à sua TV**

Este aparelho de DVD é compatível com NTSC e PAL. Para a reprodução de um disco DVD neste aparelho, os sistemas de cor do DVD, da TV e do sistema de DVD devem ser correspondentes.

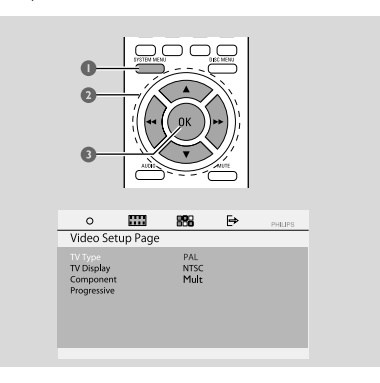

### 1 No modo de disco, pressione **SYSTEM MENU**.

 $\bullet$  Use os botões  $\blacktriangleleft$  /  $\blacktriangleright$  /  $\blacktriangledown$  /  $\blacktriangle$  no controle remoto para navegar pelo menu. ➜ Vá para "Video Setup Page (Página de Configuração de Vídeo)" e pressione  $\nabla$ . ➜ Vá para "TV TYPE (TIPO DE TV)" e pressione  $\blacktriangleright$ .

### **PAL**

– Selecione esta opção se a TV estiver conectada a um sistema PAL. Isso mudará o sinal de vídeo de um disco NTSC, e sua saída será no formato PAL.

### **NTSC**

– Selecione esta opção se a TV estiver conectada a um sistema NTSC. Isso mudará o sinal de vídeo de um disco PAL, e sua saída será no formato NTSC.

### **MULTI**

– Selecione esta opção se a TV conectada for compatível com NTSC e PAL (multissistema). O formato de saída estará de acordo com o sinal de vídeo do disco.

3 Selecione um item e pressione **OK**. → A mensagem de tela para a confirmação do ajuste pode ser exibida. Siga as instruções na tela para confirmar ou não o ajuste.

### **Para remover o menu** Pressione **SYSTEM MENU**.

### **Configuração do componente**

A seleção do componente permite escolher o tipo de saída de vídeo adequada para o aparelho de DVD.

1 No modo de disco, pressione **SYSTEM MENU**.

 $\bullet$  Use os botões  $\bullet\bullet$  /  $\bullet$  /  $\bullet$  /  $\bullet$  no controle remoto para navegar pelo menu. ➜ Vá para "Video Setup Page (Página de Configuração de Vídeo)" e pressione  $\blacktriangledown$ . ➜ Vá para "Component (Componente)" e pressione  $\blacktriangleright$ .

### **YUV**

– Selecione YUV se tiver conectado a saída Pr Pb Y à TV usando a tomada Pr Pb Y.

### **S-VIDEO**

– Selecione S-VIDEO se tiver conectado a

saída S-VIDEO à TV usando a tomada TV. 3 Selecione um item e pressione **OK**.

### **Para remover o menu** Pressione **SYSTEM MENU**.

**Ajuste do recurso Progressive scan (somente para TVs com Progressive scan)**

O recurso Progressive scan exibe o dobro do número de quadros por segundo que o modo Interlace (o aparelho de TV comum). Com quase o dobro do número de linhas, o Progressive scan oferece resolução e qualidade de imagem superiores.

### **IMPORTANTE!**

### **Antes de ativar o recurso Progressive scan, verifique se:**

1) A sua TV aceita sinais progressivos. É necessária uma TV com Progressive scan. 2) Você conectou o DVD Player à TV usando a tomada Y Pb Pr (consulte "Conexão da TV"). 3) Verifique se Component (Componente) foi definido como YUV.

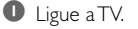

<sup>2</sup> Desative o modo Progressive scan da TV ou ative o modo Interlace (consulte o manual da sua TV).

<sup>3</sup> Pressione **STANDBY-ON** (b) para ligar o DVD player.

4 Selecione o canal de entrada de video correto.

5 No modo de disco, pressione **SYSTEM MENU**.

 $\bullet$  Use os botões  $\leftrightarrow$  /  $\leftrightarrow$  /  $\bullet$  /  $\bullet$  no controle remoto para navegar pelo menu. ➜ Vá para "Video Setup Page (Página de Configuração de Vídeo)" e pressione  $\blacktriangledown$ . ➜ Vá para "Progressive" > "On (Ligado)" e pressione **OK**.

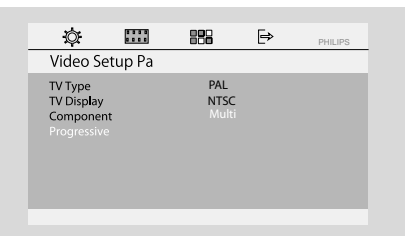

# **Guia rápido**

 $\bullet$  Leia a mensagem de notificação na TV, confirme a ação selecionando {OK} no menu e pressione **OK**.

#### **Com isso, uma imagem distorcida será exibida na tela da TV até você ativar o modo Progressive scan na TV.**

- 8 Ative o modo Progressive scan da TV (consulte o manual do usuário da TV).
- **9** No menu de confirmação, pressione <</a> para realçar OK no menu e pressione **OK** no controle remoto para confirmar.
	- → O Progressive scan está ativo agora. A tela da TV vai para o menu do aparelho.

**→** Se a imagem distorcida ainda for exibida, isso indica que a TV não suporta Progressive scan. Nesse caso, desative o Progressive scan como descrito em "Para desativar o modo Progressive manualmente".

0 Pressione **SYSTEM MENU** no controle remoto para fechar o menu.

➜ O ajuste está concluído agora e você pode começar a desfrutar a imagem de alta qualidade.

#### **Para desativar o Progressive scan manualmente**

- Se a imagem distorcida permanecer na tela da TV, talvez signifique que a TV conectada não aceita sinais progressivos e o modo Progressive esteja ativo por engano. Reinicie a unidade com o formato Interlace.
- **1** Desative o modo Progressive scan da TV ou ative o modo Interlace (consulte o manual do usuário da sua TV).
- <sup>2</sup> Desative o Progressive scan selecionando "OFF (DESL.)" no menu PROGRESSIVE. Depois, pressione **SYSTEM MENU** no controle remoto para sair do menu do aparelho.
- Para desativar o Progressive scan, você também pode primeiro pressionar **OPEN/CLOSE** para abrir o compartimento do disco e, em seguida, pressionar à e **AUDIO** no controle remoto. **→ O Progressive scan foi desativado.**

### **Etapa 3: Ajuste das preferências de idioma**

É possível selecionar suas preferências de idioma. Este aparelho de DVD passará automaticamente para o idioma selecionado sempre que você

colocar um disco. Se o idioma selecionado não estiver disponível no disco, em seu lugar será usado o idioma padrão do disco. Depois de selecionado, o idioma OSD do menu do aparelho permanecerá o mesmo.

#### **Configuração do idioma de OSD**

- $\bullet$  No modo de disco, pare a reprodução e pressione **SYSTEM MENU**
- 2 Use os botões <</a> </a> />/>/</a> no controle remoto para navegar pelo menu. → Vá para "General Setup Page (Página de Configuração Geral)" e pressione  $\nabla$ .

➜ Vá para "OSD Lang (Idioma na Tela)" e pressione  $\blacktriangleright$ .

<sup>3</sup> Pressione <</a> /> **D** Pressione <</a> **ED** para selecionar um idioma e pressione**OK**.

**Para remover o menu** Pressione **SYSTEM MENU**.

**Ajuste do idioma do áudio, da legenda e do menu do disco** Ò  $\Box$ 889  $\Rightarrow$ PHILIPS

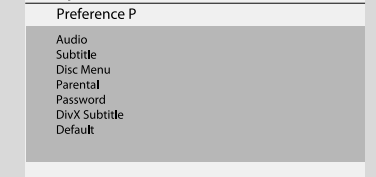

 $\bullet$  No modo de disco, pare a reprodução e pressione **SYSTEM MENU**

2 Use os botões <</a> </a> />/>/</a> no controle remoto para navegar pelo menu.

- → Vá para "Preference Page (Pág. Preferências)" e pressione  $\Psi$ .
- → Realce para um dos seguintes itens e pressione >>.
- "Audio" (faixa do disco)
- "Subtitle" (legendas do disco)
- "Disc Menu" (menu do disco)
- **2** Pressione  $\blacktriangledown$  /  $\blacktriangle$  para selecionar um idioma e pressione**OK**.

**Para remover o menu** Pressione **SYSTEM MENU**.

### **IMPORTANTE!**

**– Antes de operar o sistema, execute os procedimentos de preparação.**

*–* **Mesmo no modo de espera, o sistema consome energia. Para desconectar completamente o sistema da fonte de alimentação, remova o plugue do adaptador AC da tomada da parede.**

### **Ligar e desligar o aparelho**

● No modo de espera normal/modo de economia de energia, pressione **STANDBY-ON**B**/ECO POWER** ou **SOURCE** no aparelho ou **DISC**, **AUX1/2/TV** ou **TUNER** no controle remoto

para ligar o aparelho. ➜ "POWER ON (LIGAR)" será exibido

brevemente. **→** O aparelho alternará para a origem

selecionada no momento ou para a selecionada por último.

#### **Para colocar o aparelho no modo de economia de energia**

● No modo ligado, pressione brevemente STANDBY-ON<sup>(b</sup>) (c) no controle remoto). ➜ "ECO POWER (ECONOMIA DE ENERGIA)" será exibido brevemente. → O LED de economia de energia **(**) será aceso no painel frontal. → O display LCD ficará em branco.

### **Para colocar o aparelho no modo de espera**

● No modo ligado, pressione e mantenha pressionado **STANDBY-ON** $\bigcirc$  ( $\bigcirc$  no controle remoto).

➜ O relógio será exibido. Se o relógio não estiver ajustado, "--:--" será exibido.

### *Dicas úteis:*

– *Se você pressionar e mantiver pressionado* B *no controle remoto, poderá alternar entre o modo de espera e o modo de economia de energia.*

### **Modo de espera automático para economia de energia**

Como recurso de economia de energia, o aparelho passará automaticamente para o modo de espera, caso você não pressione nenhum botão em 15 minutos no modo parar.

## **Controle do volume**

Pressione **VOLUME (+/-)** (ou **VOL +/-** no controle remoto) para aumentar ou diminuir o nível de volume.

→ O display mostrará "I' OL " brevemente e um valor de volume de "0 1" a "39" ("MIN" ou "MAX" será exibido, quando o volume for ajustado no nível mínimo ou máximo).

### **Para desligar o volume temporariamente**

- Pressione **MUTE** no controle remoto. → A reprodução continuará sem som e "MUTE (MUDO)" será exibido brevemente.
- Para ativar a reprodução do som, é possível:
	- pressionar **MUTE** novamente;
	- ajustar os controles do volume.

### **Controle do som**

### **DBB (Dynamic Bass Boost)**

DBB aprimora a resposta dos graves.

Pressione **DBB** para ativar ou desativar o recurso DBB.

➜ Se o DBB for ativado, "DBB ON (DBB LIG.)" será exibido.

→ Se o DBB for desativado, "DBB OFF (DBB DESL.)" será exibido.

### *Dicas úteis:*

– *Alguns discos podem ter sido gravados em alta modulação, o que causa distorção quando reproduzidos em volume alto. Se isso ocorrer, desative o DBB ou reduza o volume.*

### **DSC (Digital Sound Control)**

O DSC fornece um tipo diferente de ajuste predefinido do equalizador de som.

Pressione **DSC** várias vezes para selecionar: CLASSIC (padrão), ROCK, JAZZ, POP.

# **Operações de disco**

#### **IMPORTANTE!**

**– Dependendo do DVD ou VIDEO CD, algumas operações podem ser diferentes ou ter restrições.**

**– Não empurre a bandeja do disco nem coloque objetos diferentes do disco na bandeja. Isso pode danificar o aparelho. – Se o ícone de restrição aparecer na tela da TV quando você pressionar um botão, isso significa que a função não está disponível no disco atual ou naquele momento.**

### **Discos reproduzíveis**

Seu DVD player reproduzirá:

- Digital Versatile Discs (DVDs)
- Video CDs (VCDs)
- Super Video CDs (SVCDs)
- DVD gravável (DVD±R) finalizado
- Digital Versatile Discs + graváveis (DVD+R)
- Digital Versatile Discs + regraváveis (DVD+RW)
- Discos compactos de áudio (CDs)
- Discos de MP3/WMA, arquivos de fotos
- (Kodak, JPEG) em CD-R(W).
- Formato ISO 9660/UDF
- Suporte para resolução JPEG de até 3073x2048
- Freqüências de amostragem suportadas: 32 kHz, 44,1 kHz, 48 kHz
- Taxas de bits suportadas : 32 a 256 (kbps), taxas de bits variáveis (média de 128 kbps)
- Arquivos DivX em CD-R(W)/DVD+R(W):
	- DivX 3/4/5

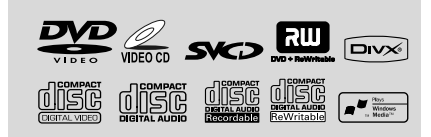

### **Códigos de região**

Os discos e DVD players são projetados com restrições regionais. Antes de reproduzir um disco, certifique-se de que ele pertence à

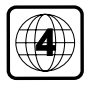

mesma região que o aparelho. O código regional é mostrado no painel inferior desta unidade.

#### *Nota:*

*– Se ocorrerem problemas na reprodução de um determinado disco, remova-o e experimente outro. Não é possível reproduzir no DVD player discos com formatos impróprios.*

### **Reprodução de discos**

- $\bullet$  No caso de DVDs e VCDs, verifique se o aparelho está conectado adequadamente à TV (consulte Conexão à TV) e se a TV está ligada e ajustada no canal de entrada de vídeo video-in (consulte Ajuste da TV).
- **2** Pressione **SOURCE** no aparelho uma vez ou mais para selecionar o modo DVD (ou **DISC** no controle remoto).

➜ Você deverá ver a tela de fundo azul do DVD Philips na TV.

**3** Pressione **OPEN/CLOSE** na parte superior do aparelho para abrir a bandeja de disco.

4 Insira um disco com a face impressa voltada para cima e feche a bandeja de disco.

5 A reprodução será iniciada automaticamente (dependendo do tipo de disco).

 $\rightarrow$  Se um menu de disco for exibido na TV. consulte "Uso do menu de disco".

→ Se o disco estiver bloqueado pelo controle de pais, é necessário digitar sua senha de seis dígitos. (Consulte "Alteração da senha".)

### **Para interromper a reprodução**

- Pressione ▶ II. → "Il" é exibido na tela da TV.
- Para continuar a reprodução, pressione ▶ II novamente.

### **Para parar a reprodução**

Pressione **1.** 

### **Uso do menu do disco**

- **1** Pressione **DISC MENU** no controle remoto. **→** Se o título atual tiver um menu, ele será exibido na tela. Caso contrário, o menu do disco será exibido.
- 2 Pressione <</a> /> /  $\blacktriangleright$  /  $\blacktriangleright$  /  $\blacktriangle$  para selecionar o título ou capítulo desejado e pressione  $\blacktriangleright$   $\blacksquare$  ou **OK**.

→ A reprodução será iniciada no título ou capítulo selecionado.

**3** Pressione **DISC MENU** no controle remoto para acessar o menu do disco.

#### *Nota:*

*– Se não houver menu raiz ou menu de título gravado no DVD e você pressionar este botão, a reprodução será reiniciada na primeira faixa.*

#### **Controle de reprodução (PBC)**

O PBC permite reproduzir os CDs de vídeo de modo interativo, seguindo o menu do display.

● Pressione **DISC MENU** para alternar entre PBC ON (PBC LIGADO) e PBC OFF (PBC DESLIGADO).

#### **Reprodução de um disco com função PBC**

- Se o aparelho estiver ajustado para PBC OFF, iniciará a reprodução automaticamente.
- Se o aparelho estiver ajustado para PBC ON, o menu PBC (se disponível) será exibido na tela da TV para seleção. Use os botões **numéricos (0 a 9)** para digitar sua escolha.

### *Nota:*

*– Esta função não está disponível para disco DVD/ CD/MP3/DivX.*

### **Continuação da reprodução**

● Durante a reprodução, pressione ■ uma vez para parar a reprodução no modo continuar e pressione ▶ II para iniciar a reprodução de onde parou.

### **Para cancelar o modo continuar**

Na posição de parar, pressione **I** novamente para parar completamente a reprodução. Como alternativa, abra o compartimento de disco ou passe o aparelho para o modo de espera.

# **Seleção e busca**

**Seleção de uma faixa/capítulo diferente**

### **Para DVD/VCD/CD/MP3:**

Durante a reprodução, pressione brevemente  $\blacktriangleleft$ / ™ para selecionar a faixa/capítulo anterior ou seguinte.

#### **Ou**

use o teclado **numérico (0 a 9)** no controle remoto para inserir diretamente o número da faixa.

➜ Depois da seleção, a reprodução será automaticamente iniciada do começo da faixa selecionada.

#### *Dicas úteis:*

– *Alguns VCDs têm uma única faixa; portanto, a seleção de faixa ou um valor de entrada inválido para o disco atual serão ignorados.*

– *Se o player tiver sido ajustado para repetir o capítulo (faixa) e você pressionar este botão, o mesmo capítulo (faixa) será repetido desde o início.*

#### **Avanço/retrocesso rápido**

### **Para DVD/VCD/DivX/WMA/MP3:**

**1** Durante a reprodução, pressione 44 /  $\blacktriangleright$  várias vezes para selecionar velocidade de busca rápida para frente (FF) ou para trás (FR).

<sup>2</sup> Para continuar a reprodução normal,

pressione  $\blacktriangleright$  II.

Ou pressione <</a>
</a>
Várias vezes até que "
integral pressione <a>
1</a>
várias vezes até que "
l' seja exibido na tela da TV.

### *Dicas úteis:*

– *A busca rápida para frente/para trás só está disponível dentro da mesma faixa.*

#### **Avanço/retrocesso lento**

#### **Para DVD/VCD:**

- $\bullet$  Durante a reprodução, pressione  $\blacktriangle$  /  $\blacktriangledown$  várias vezes para selecionar a velocidade de busca lenta para frente (SF) ou para trás (SR).
- 2 Para continuar a reprodução normal, pressione  $E<sub>H</sub>$

Ou pressione ▲ / ▼ várias vezes até que "▶" seja exibido na tela da TV.

#### *Dicas úteis:*

– *O retrocesso lento não está disponível para VCDs.*

### **Modos de reprodução diferentes: REPEAT (REPETIR), SHUFFLE (ALEATÓRIO) e REPEAT A-B (REPETIR A-B)**

#### **REPEAT**

#### **Para DVDs/VCD/CD/MP3**

● Durante a reprodução, pressione várias vezes **MODE** no aparelho para escolher os modos de reprodução repetida desejados.

→ Para VCDs com o recurso PBC, é necessário desativar o PBC antes.

#### **Para DVDs**

**CHAPTER REPEAT** (REPETIR CAP): Repete o capítulo atual.

**TITLE REPEAT** (REPETIR TÍT): Repete o título atual.

**REPEAT ALL** (REPETIR TODOS): Reproduz todo o conteúdo várias vezes.

**SHUFFLE** (ALEATÓRIO): Reprodução aleatória.

**REPEAT OFF** (REPETIR DSL.): Desliga o modo de reprodução.

### **Para VCDs/SVCDs/CDs**

**REPEAT TRACK** (REPETIR FAIXA): Repete a faixa atual.

**REPEAT ALL** (REPETIR TODOS): Reproduz todas as faixas várias vezes.

**SHUFFLE** (ALEATÓRIO): Reprodução aleatória.

**REPEAT OFF** (REPETIR DSL.): Desliga o modo de reprodução.

#### **Para MP3/WMA/JPEG/DivX**

**REPEAT ONE** (REPETIR UM): Repete a faixa atual.

**REPEAT FOLDER** (REPETIR PASTA):

Reproduz todas as faixas da pasta várias vezes. **SHUFFLE** (ALEATÓRIO): Reprodução aleatória.

**REPEAT OFF** (REPETIR DSL.): Desliga o modo de reprodução.

● Para voltar para a reprodução normal, pressione **MODE** várias vezes até "REPEAT OFF (REPETIÇÃO DESL.)" ser exibido.

#### **No modo de reprodução aleatória:**

- Pressione o botão ▶ para selecionar outra faixa em uma ordem aleatória.
- Pressione **D** para parar a reprodução aleatória.

#### **Para cancelar o modo de reprodução aleatória:**

Pressione **MODE** várias vezes para selecionar repeat off e cancelar o modo de reprodução aleatória.

#### *Notas:*

*– Esse botão não funciona no modo Tuner, AUX 1, AUX2.*

*– Quando a bandeja de disco está aberta, a função Shuffle/Repeat é cancelada automaticamente.*

#### **Repeat A-B (Repetir A-B)**

É possível reproduzir uma seção específica de um capítulo/faixa várias vezes.

- **1** Pressione **A-B** no ponto inicial escolhido.
- **2** Pressione **A-B** novamente no ponto final escolhido.

**→ Com isso, a passagem será repetida** continuamente.

<sup>3</sup> Para continuar a reprodução normal, pressione **A-B** novamente.

#### *Nota:*

*– A função A-B só pode ser definida dentro do mesmo capítulo ou faixa.*

**Português**

# **Operações de disco**

### **Programação dos capítulos/ faixas favoritos**

É possível reproduzir o conteúdo do disco na ordem desejada.

#### **Para DVD/VCD/SVCD/CD/CDG**

**1** Pressione **PROG** no controle remoto. → O menu de programação será exibido.

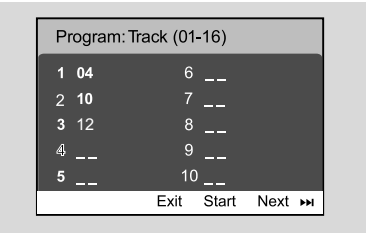

2 Use os botões **numéricos (0 a 9)** para inserir o número da faixa/capítulo na ordem desejada. (É necessário inserir dois dígitos, como 06.) **→** Se houver mais de dez faixas para programação no total, selecione{NEXT (PRÓX.)} na tela e pressione **OK** (ou pressione

Ino controle remoto) para acessar a próxima página de programação.

→ Para remover a faixa/capítulo do menu de programação, selecione a faixa/capítulo e pressione **OK**.

**3** Selecione {Start (Iniciar)} para reproduzir o programa.

4 Para parar a reprodução, pressione  $\blacksquare$  uma vez.

5 Para sair do modo de programação, pressione  $\blacksquare$ duas vezes.

### **Para MP3/WMA/JPEG**

**1** Pressione  $\blacktriangledown$  /  $\blacktriangle$  para selecionar uma faixa/ imagem no menu do disco. Em seguida, pressione **PROG** para adicionar a faixa/imagem à playlist. → "Add To Playlist (Adicionar à Playlist)" será

exibido no menu do disco.

**2** Pressione **DISC MENU** três vezes. → O menu da playlist será exibido.

**3** Pressione  $\blacktriangledown$  /  $\blacktriangle$  para selecionar uma faixa/ imagem no menu do disco. Em seguida, pressione **PROG** para adicionar a faixa/imagem à playlist.

 $\bullet$  Pressione  $\blacktriangledown$  /  $\blacktriangle$  para selecionar uma faixa/ imagem e pressione **OK** para iniciar a reprodução.

 $\rightarrow$  É possível selecionar uma faixa/imagem e pressionar **PROG** para removê-la da playlist da programação.

- 4 Pressione **STOP** para parar a reprodução da programação.
- **5** Pressione **DISC MENU** para voltar para o menu do disco.

#### *Notas:*

*– É possível armazenar, no máximo, 20 faixas de DVD/VCD/SVCD/CD/CDG.*

*– É possível armazenar, no máximo, 100 faixas de MP3/WMA/JPEG.*

### **Informações do display**

No modo de disco, pressione **DISPLAY/ OSD** várias vezes para selecionar as seguintes informações do display.

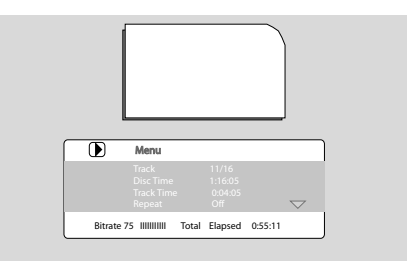

### **Como mudar de título/capítulo**

Alguns discos podem conter mais de um título ou capítulo. Se o disco contiver um menu de título ou capítulo gravado, será possível iniciar a reprodução pelo item selecionado.

**1** Pressione **DISPLAY/OSD** no controle remoto para exibir a mensagem do título e do capítulo.

 $2$  Use  $\blacktriangledown$  /  $\blacktriangle$  para realçar um item e pressione **OK**.

- 3 Use os botões **numéricos (0 a 9)** para selecionar um número de título/capítulo desejado.
- 4 Pressione **DISPLAY/OSD** para sair do menu de informações do disco.

#### *Nota:*

*– Em certos discos, a seleção de um título ou capítulo pode não ser possível.*

### **Exibição de outro ângulo**

Se o DVD que está sendo reproduzido foi gravado com vários ângulos de câmera, você poderá exibir a imagem de vários ângulos. A seleção do ângulo é determinada pelo formato do disco.

- **1** Pressione **DISPLAY/OSD** no controle remoto para exibir a mensagem do título e do capítulo.
- $\bullet$  Use  $\blacktriangledown$  /  $\blacktriangle$  para realçar "Angle (Ângulo)" e pressione **OK**.
- 3 Use os botões **numéricos (0 a 9)** para selecionar o ângulo desejado.

### **ZOOM**

O zoom permite ampliar a imagem de vídeo/ JPEG durante a reprodução.

#### **Para DVDs/VCDs**

● Pressione **ZOOM** para alterar a escala de zoom. ZOOM X 2 -->ZOOM X 3-->ZOOM X 4-- >ZOOM X 1/2-->ZOOM X 1/3-->ZOOM X 1/4-->(ZOOM OFF) Para **JPEG** 

● Pressione **ZOOM** para alterar a escala de zoom. ZOOM X100% -->ZOOM X 125%-->ZOOM

X 150%-->ZOOM X 200%-->ZOOM X 75%-- >ZOOM X 50%-->(ZOOM OFF)

- Para deslocar-se pela imagem ampliada, pressione os botões  $\blacktriangleleft$  / $\blacktriangleright$  /  $\blacktriangle$  / $\blacktriangledown$ .
- Pressione **ZOOM** várias vezes para sair do modo ZOOM.

### **AUDIO**

#### **Para DVDs**

● No controle remoto, pressione **AUDIO** várias vezes para selecionar o idioma desejado para a faixa de som.

→ O recurso depende do disco.

#### **Para VCDs**

 $\lambda$ 

● Pressione **AUDIO** várias vezes para selecionar o canal de áudio para a saída de som exibida na tela da TV. STEREO (ESTÉREO), MONO LEFT (MONO ESQ.), MONO RIGHT (MONO DIR.) ou MIX

MONO (MONO MISTO)

### **SUBTITLE (LEGENDA)**

- Pressione **SUBTITLE** várias vezes no controle remoto para selecionar diferentes idiomas para legenda.
	- **→** O recurso depende do disco.

### **Reprodução de disco MP3/ Picture (Kodak, JPEG)**

#### **IMPORTANTE!**

**– Você precisa ligar a TV e fazer o ajuste para o canal de entrada de vídeo (Video In) correto.**

#### **Disco de imagem JPEG/MP3**

- **1** Insira um disco MP3/de imagem (JPEG). ➜ O tempo de leitura do disco pode exceder 30 segundos devido à complexidade da configuração dos diretórios/arquivos.
	- ➜ O menu do disco aparece na tela da TV.
- 2 Selecione uma faixa no menu e pressione **OK** para iniciar a reprodução.

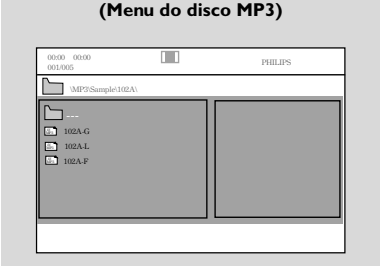

 $\bullet$  Durante a reprodução de música, pressione  $\blacktriangle$  / 4 ou use os botões **numéricos (0 a 9)** para selecionar o arquivo de imagem desejado no menu de disco e pressione **OK**.

→ Se o menu principal do disco contiver várias pastas, use  $\blacktriangle$  /  $\blacktriangledown$  para selecionar a pasta desejada e pressione **OK** para abri-la.

- $\bigoplus$  Pressione  $\bigotimes$  /  $\bigtriangledown$  para selecionar a faixa anterior/ seguinte.
- 5 Para interromper a reprodução simultânea, pressione **DISC MENU** seguido de **STOP**.

#### **Se o menu MP3 estiver desligado**

● No modo de reprodução, pressione  $\blacktriangleleft$  ou  $\blacktriangleright$ para selecionar a faixa anterior/seguinte.

#### *Nota:*

*– Não há função de busca de álbum no modo desligado do menu.*

6 Durante a reprodução de um disco JPEG ou Kodak Picture, pressione **PROG** várias vezes para selecionar diferentes efeitos scan. Há 12 tipos de efeitos scan para seleção. O efeito scan selecionado será exibido na tela da TV.

### **Reprodução simultânea de músicas MP3 e imagens JPEG**

Você pode criar uma apresentação de slides musical se o disco contiver arquivos de música MP3 e arquivos de imagens JPEG.

- **1** Insira um disco MP3/WMA que contenha música e imagens.
- 2 Selecione uma faixa no menu e pressione **OK** para iniciar a reprodução.
- <sup>3</sup> Durante a reprodução de música, pressione os botões  $\blacktriangledown$  /  $\blacktriangle$  para selecionar um arquivo de imagem desejado no menu do disco e pressione **OK**.

**→** Os arquivos de imagem serão reproduzidos até o fim da pasta.

→ A músicas continuarão sendo reproduzidas e, caso o álbum, a playlist ou a faixa selecionada chegue ao fim, as músicas serão repetidas.

4 Para interromper a reprodução simultânea, pressione **DISC MENU** seguido de **STOP**.

#### **Disco Kodak Picture**

**1** Insira um disco Kodak Picture.

→ O tempo de leitura do disco pode exceder 30 segundos devido à complexidade da configuração dos diretórios/arquivos.

<sup>2</sup> Durante a reprodução, pressione .

➜ Doze imagens em miniatura aparecerão na tela da TV.

#### **(Exemplo do menu do disco de imagem.)**

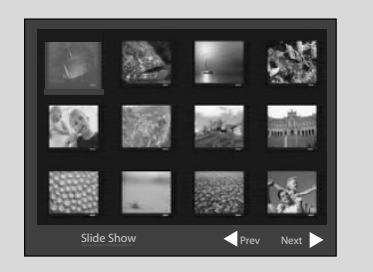

- <sup>3</sup> Pressione K / ▶ para exibir a página anterior/ seguinte (se disponível).
- $\bigoplus$  Pressione  $\bigoplus$  /  $\bigtriangledown$  /  $\bigtriangleup$  para mover-se dentro do menu e pressione **OK** para selecionar a imagem desejada para reprodução.
- 5 Pressione **PROG** para selecionar o modo de apresentação de slides.

#### **Durante a reprodução, você pode:**

- Pressione K ou M para selecionar outro título/ imagem na pasta atual.
- Pressione  $\blacktriangleleft$  /  $\blacktriangleright$  /  $\blacktriangle$  /  $\blacktriangledown$  no controle remoto para girar ou virar os arquivos de imagem.
- Pressionar **ZOOM** várias vezes para ampliar ou reduzir a imagem.
- Pressionar >II para pausar/continuar a reprodução.

#### *Notas:*

*– Devido à natureza da gravação do Digital Audio MP3 (DAM, MP3 áudio digital), somente músicas digitais serão reproduzidas.*

*– É normal a ocorrência de "saltos" ocasionais na reprodução de discos MP3.*

*– No caso de discos com várias sessões e formatos diferentes, somente a primeira sessão poderá ser lida e reproduzida.*

### **Reprodução de um disco DivX**

Esta unidade suporta a reprodução de filmes DivX, que podem ser copiados do computador para um disco gravável. Consulte {DVD Menu Operations (Operações do Menu do DVD)} - Código DivX(R)VOD para obter detalhes.

- **1** Insira um disco DivX.
- 2 Use os botões <</a> </a> /> /</a> para navegar até o título que deseja reproduzir.
- 3 Pressione **OK** para iniciar a reprodução.

#### **Durante a reprodução:**

- Se o disco DivX tiver legendas em vários idiomas, é possível pressionar **SUBTITLE** no controle remoto para alterar o idioma da legenda.
- Se o título DivX tiver diferentes faixas de áudio, pressione **AUDIO** no controle remoto para alterar o fluxo de áudio.
- Pressione os botões  $\blacktriangleleft$  /  $\blacktriangleright$  no controle remoto para realizar avanço e retrocesso rápidos.
- Pressione **DISPLAY/OSD** várias vezes até que o menu Time Search (Pesquisa por hora) apareça e digite a hora na qual a reprodução deve começar.

→ A reprodução começa na hora inserida.

#### *Dicas úteis:*

*– Há suporte para arquivos de legenda com as extensões .srt, .smi, .sub, .ssa e .ass, mas eles não aparecem no menu de navegação de arquivos.*

*– O nome de arquivo das legendas deve ser igual ao nome de arquivo do filme.*

*– A legenda pode exibir uma média de 45 caracteres.*

### **Uso do menu de configuração (configurações de preferência do usuário)**

Esta configuração do DVD é executada via TV e permite personalizar o aparelho de DVD para adaptá-lo às suas preferências particulares.

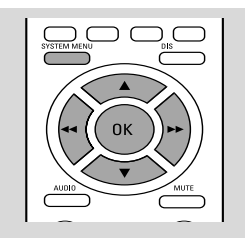

1 No modo de disco, pressione **SYSTEM MENU**.

➜ O menu de configuração aparecerá na tela da TV.

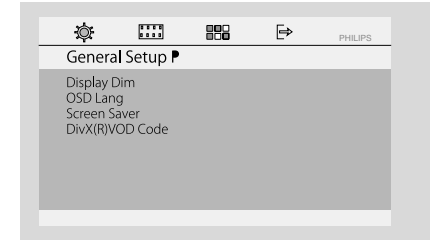

- $\bullet$  Use os botões  $\blacktriangleleft$  /  $\blacktriangleright$  /  $\blacktriangledown$  /  $\blacktriangle$  no controle remoto para navegar pelo menu.
- **3** Pressione **OK** para confirmar a seleção.
	- **Para remover o menu** Pressione **SYSTEM MENU**.

#### *Nota:*

*– Alguns dos recursos do menu de configuração são descritos no "Guia rápido".*

### **Ajuste da tela da TV**

Ajuste a proporção da imagem do DVD player de acordo com a TV a que está conectado.

**→ 4:3** (panscan): se você tiver uma TV convencional e desejar que ambas as laterais da imagem sejam cortadas ou formatadas para ajustar-se à tela da TV.

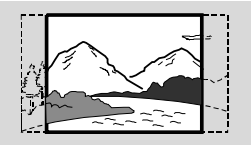

**→ 4:3** (letterbox): se você tiver uma TV convencional. Neste caso, será exibida uma imagem larga com faixas pretas nas partes superior e inferior da tela da TV.

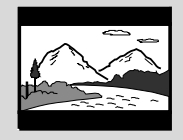

**→ 16:9**: Selecione esta opção se tiver uma TV widescreen.

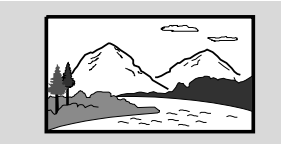

#### **Protetor de tela**

Esta função é usada para ligar ou desligar o protetor de tela.

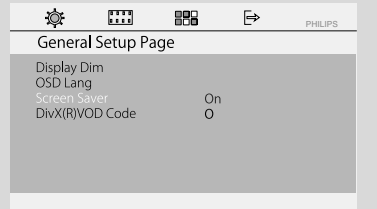

→ **ON** (LIG.): se nenhuma ação for realizada em 5 minutos no modo de parar ou de bandeja aberta, o protetor de tela será ativado. **→ OFF** (DESL.): o protetor de tela está desativado.

#### **Display Dim (Escurecimento do display)**

Selecione o brilho do display da unidade.

- ➜ **100%**: Brilho total
- ➜ **70%**: Brilho médio

**→ 40%**: Exibição sem brilho. Essa opção desliga todos os LEDs e ícones no display dianteiro da unidade.

### **Código DFivX(R) VOD**

A Philips fornece o código de registro Div $X^{\circledast}$ VOD, que permite que você alugue ou compre vídeos do servico DivX<sup>®</sup> VODE em www.divx.com/vod. Todos os vídeos baixados do DivX<sup>®</sup> VOD só podem ser reproduzidos nesta unidade.

Pressione  $\blacktriangleright$  para ver o código do registro e pressione **OK** para sair.

#### **DivX Subtitle (Legenda DivX)**

**Division Code** 

Seleciona o tipo de origem que suporta a legenda DivX gravada.

**→ Standard** (Padrão): exibe uma lista padrão de fontes para legendas em alfabeto romano fornecidas pela unidade.

➜ **Central Europe** : (Europa Central): exibe fontes da Europa Central.

**→ Cyrillic** (Cirílico): exibe fontes cirílicas.

#### **Alteração de senha**

Você pode alterar o código de seis dígitos usado como senha.

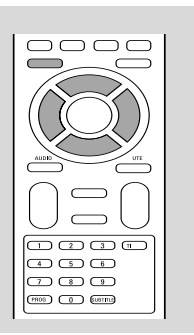

- $\bullet$  No modo de disco, pressione **SYSTEM MENU**.
- **2** Use os botões  $\blacktriangleleft$  /  $\blacktriangleright$  /  $\blacktriangledown$  /  $\blacktriangle$  no controle remoto para navegar pelo menu.

→ Vá para "Preference Page (Pág. Preferências)" e pressione  $\Psi$ .

- → Vá para "Password (Senha)" e pressione ▶▶.
- ➜ Vá para "Change (Alterar)" e pressione **OK** .

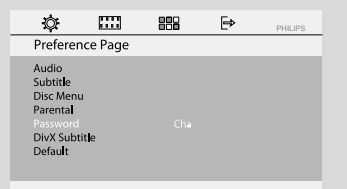

- 3 Use os botões **numéricos (0 a 9)** para inserir o código de seis dígitos.
	- → A senha fornecida por padrão é 000000.

**→** Se você esquecer sua senha, digite a supersenha 136900.

4 Vá para "Password (Senha)" e digite o novo código. Depois insira o mesmo código novamente para confirmar.

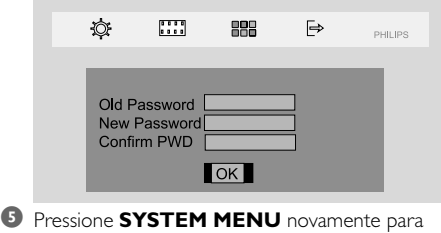

remover o menu.

**Português**

#### **Restrição da reprodução configurando o nível de censura dos pais**

Alguns DVDs podem ter um nível de censura dos pais atribuído ao disco inteiro ou a determinadas cenas do disco. Este recurso permite definir um nível de restrição na reprodução. Os níveis de classificação vão de 1 a 8 e dependem do país. Você pode proibir a reprodução de certos discos que não são apropriados para seus filhos ou reproduzir alguns discos com cenas alternativas.certos discos com cenas alternativas.

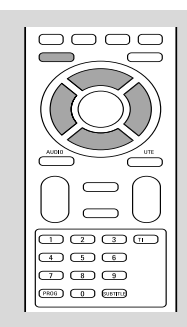

1 No modo de disco, pressione **SYSTEM MENU**.

 $\bullet$  Use os botões  $\blacktriangleleft$  /  $\blacktriangleright$  /  $\blacktriangledown$  /  $\blacktriangle$  no controle remoto para navegar pelo menu.

→ Vá para "Preference Page (Pág. Preferências)" e pressione  $\blacktriangledown$ .

4 Vá para "Parental (Censura dos pais)" e  $p$ ressione $\blacktriangleright$ .

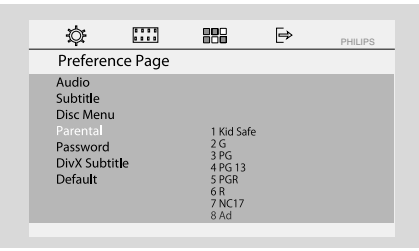

- $\bullet$  Pressione  $\blacktriangledown$  /  $\blacktriangle$  para selecionar o nível de classificação entre 1 e 8 e pressione **OK**. → Os DVDs com classificação acima do nível selecionado só serão reproduzidos se você inserir a senha de seis dígitos ou escolher uma classificação de nível mais alta.
- 4 Use os botões **numéricos (0 a 9)** para inserir o código de seis dígitos.

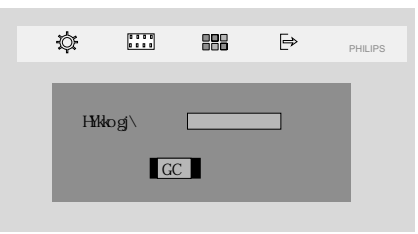

**5** Pressione **SYSTEM MENU** novamente para remover o menu.

### **Explicações da classificação**

**8 ADULT (ADULTO)** – Material adultos; deve ser visto apenas por adultos devido às cenas de sexo e violência ou ao linguajar. **7 NC-17** – Jovens maiores de 17 anos; exibição não recomendada para crianças e adolescentes menores de 17 anos.

**5-6 PG-R** – Orientação dos pais – Restrito; recomendado que os pais impeçam filhos menores de 17 anos de ver ou que permitam que estes vejam apenas quando supervisionados por um dos pais ou um responsável adulto.

**4 PG 13** – Material inadequado para crianças menores de 13 anos.

**3 PG** – Sugerida a orientação dos pais. **2 G** – Público geral; recomendado como aceitável para espectadores de todas as idades. **1 KID SAFE (1 SEG. CR.)** – Programação

infantil; recomendada especialmente para crianças ou telespectadores de todas as idades.

### **– OSD LANG (idioma do menu**

Para definir o idioma de exibição no display. O ajuste padrão é inglês.

### **– Default (Padrão)**

Se RESET estiver selecionado, todos os itens no menu de configuração serão redefinidos com a configuração padrão, exceto Parental Control (Censura dos Pais) e Password (Senha).

### **Sintonia de estações de rádio**

- 1 Pressione **SOURCE** várias vezes (ou **TUNER** no controle remoto) .
- 2 Pressione e mantenha pressionado **TUNING** à / á no aparelho para iniciar o ajuste. → A indicação de freqüência fica mudando até que seja encontrada uma estação de rádio com sinal forte o suficiente.
- 3 Repita a etapa 2, se necessário, até localizar a estação de rádio desejada.
- 4 Para ajustar a recepção de uma estação fraca, pressione <</a> /  $\blacktriangleright\blacktriangleright$  de forma breve e repetida até encontrar a recepção ideal.

### **Como colocar na memória estações de rádio présintonizadas**

É possível configurar até 40 estações FM, independentemente da recepção.

#### **Programação manual**

 $\bullet$  Sintonize a estação desejada (consulte "Sintonia de estações de rádio").

#### 2 Pressione **PROG**.

- <sup>3</sup> Pressione os botões I / ▶ para selecionar um número no qual você deseje armazenar a estação de rádio atual.
- 4 Pressione **PROG** para armazenar.

#### **Armazenamento automático: programação automática**

O Armazenamento automático inicia automaticamente a programação das estações de rádio a partir da memória 1. Qualquer memorização anterior, por exemplo, programada manualmente, será apagada.

● No modo do sintonizador, pressione e mantenha pressionado **PROG** até "START..(INICIAR)." ser exibido no display. → Todas as estações de rádio memorizadas anteriormente serão substituídas.

### **Ouvir estações de rádio memorizadas**

No modo do sintonizador, pressione  $\blacksquare$  /  $\blacksquare$  para selecionar as estações de rádio memorizadas que deseja.

➜ O número memorizado, a freqüência da rádio e a faixa de onda serão exibidos.

### **Exclusão de uma estação de rádio memorizada**

 $\bullet$  No modo do sintonizador, pressione  $\bullet$  / $\bullet$  para selecionar uma estação de rádio memorizada.

- <sup>●</sup> Pressione e mantenha pressionado até "DELETED" (APAGADO)" ser exibido.
	- **→** A estação de rádio continua a ser reproduzida mas foi excluída da lista de estações memorizadas.
	- **→** As outras estações de rádio memorizadas continuam inalteradas.

# **Exibição do relógio**

O relógio (se estiver ajustado) será exibido no modo de espera.

#### **Para exibir o relógio em qualquer modo de origem (DISC ou TUNER, por exemplo) ou no modo de economia de energia**

● Pressione **CLOCK** brevemente no controle remoto.

→ O relógio será exibido por alguns segundos.

→ Se o relógio não estiver ajustado, "--:--" será exibido por alguns segundos.

# **Ajuste do relógio**

- $\bullet$  No modo de espera ou em qualquer modo de origem, pressione e mantenha pressionado **CLOCK** no controle remoto.
	- → Os dígitos do relógio piscarão no display. **→** Se o relógio não tiver sido ajustado, "--:--" piscará.
- **2** Pressione I / ▶ no aparelho várias vezes para acertar a hora.
- **3** Pressione << /><</>  $\blacktriangleright$  > no aparelho várias vezes para acertar os minutos.
- 4 Pressione e mantenha pressionado **MODE** no painel frontal por mais de 5 segundos para alternar entre exibição de 12 horas e 24 horas.
- 5 Pressione **CLOCK** novamente para memorizar o ajuste.
	- → O relógio começará a funcionar.

### *Notas:*

*– Os ajustes do relógio serão apagados quando o aparelho for desconectado da fonte de alimentação.*

*– O aparelho sairá do modo de ajuste do relógio, se nenhum botão for pressionado dentro de 25 segundos.*

*– Para sair sem armazenar os ajustes do relógio, pressione STOP no aparelho.*

### **Configuração do timer despertador**

O aparelho pode alternar para o modo DISC ou TUNER automaticamente em um horário prédeterminado, atuando como um alarme para despertar.

### **IMPORTANTE!**

**– Antes de ajustar o timer, certifique-se de que o relógio está ajustado corretamente.**

**– Para ajustar um novo timer, é necessário desativar o anterior.**

 $\bullet$  No modo de espera, pressione e mantenha pressionado **SLEEP/TIMER** no controle remoto por mais de cinco segundos para selecionar o modo de timer.

➜ Os dígitos da origem e do timer serão iluminados no painel do display.

➜ "NO TIMER (SEM TIMER)" será exibido brevemente, caso o timer despertador não esteja definido.

2 Pressione **DISC** ou **TUNER** para selecionar a origem desejada.

Antes de ajustar o timer, verifique se a origem de música foi preparada.

**DISC** – insira o disco.

**TUNER** – sintonize a estação de rádio desejada.

- <sup>3</sup> Pressione I / ► várias vezes para ajustar a hora.
- 4 Pressione <</a>4 /  $\blacktriangleright$  várias vezes para ajustar os minutos.
- **5** Pressione **SLEEP/TIMER** para memorizar a hora.
- No horário predefinido, a origem selecionada será reproduzida.

### **Para desligar o timer despertador**

No modo de espera, pressione e mantenha pressionado **SLEEP/TIMER** até que "TIMER OFF (TIMER DESL.)" seja exibido no painel.

#### *Notas:*

*– O aparelho sairá do modo de ajuste do timer, se nenhum botão for pressionado dentro de 25 segundos.*

*– Se ativado, o display será ativado e desaparecerá, se desativado.*

### **Ajuste do timer de desligamento programado**

O timer de desligamento programado permite que o aparelho seja automaticamente desligado após um período de tempo definido.

Pressione **SLEEP/TIMER** no controle remoto várias vezes para selecionar um horário predefinido.

➜ As opções são as seguintes (tempo em minutos):

15 ™ 30 ™ 45 ™ 60 ™ 90 ™120 ™ OFF

2 Pressione **SLEEP/TIMER** até encontrar o período desejado.

### **Para desativar o timer de desligamento programado**

Pressione **SLEEP/TIMER** várias vezes até que "OFF (DESL.)" seja exibido ou pressione o botão **STANDBY ON**  $\circlearrowright$ **.** 

# **Especificações**

### **AMPLIFICADOR**

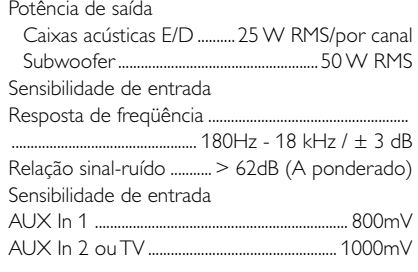

### **SINTONIZADOR**

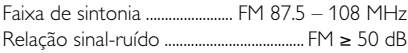

### **DVD**

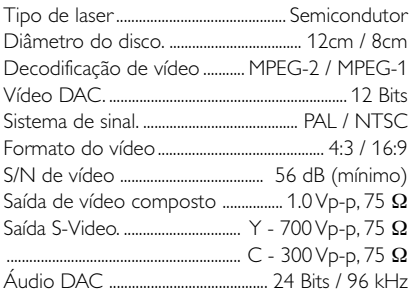

### **Unidade principal**

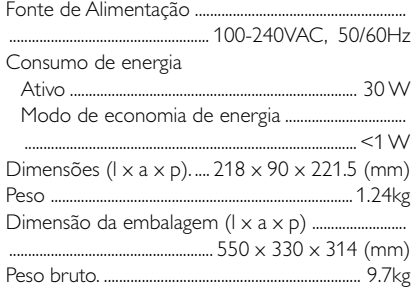

### **CAIXAS ACÚSTICAS**

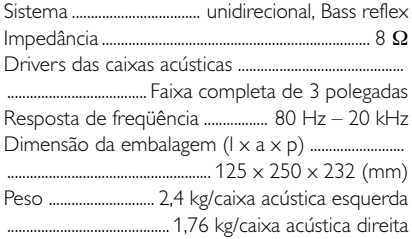

### **SUBWOOOFER**

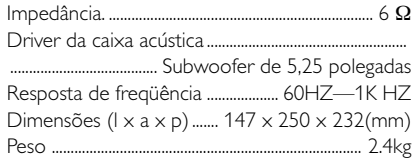

*Especificações e aparência externa sujeitas a alterações sem notificação prévia.*

 $\overline{r}$ 

**Português**

Português

#### *AVISO*

 $\overline{)}$ 

*Nunca tente consertar você mesmo o sistema, pois isso invalidará a garantia. Não abra o sistema, pois existe risco de choque elétrico.*

*Se ocorrer uma falha, verifique os pontos listados abaixo antes de encaminhar o sistema para conserto. Se não conseguir corrigir um problema seguindo estas dicas, consulte seu revendedor ou a Philips para obter assistência.*

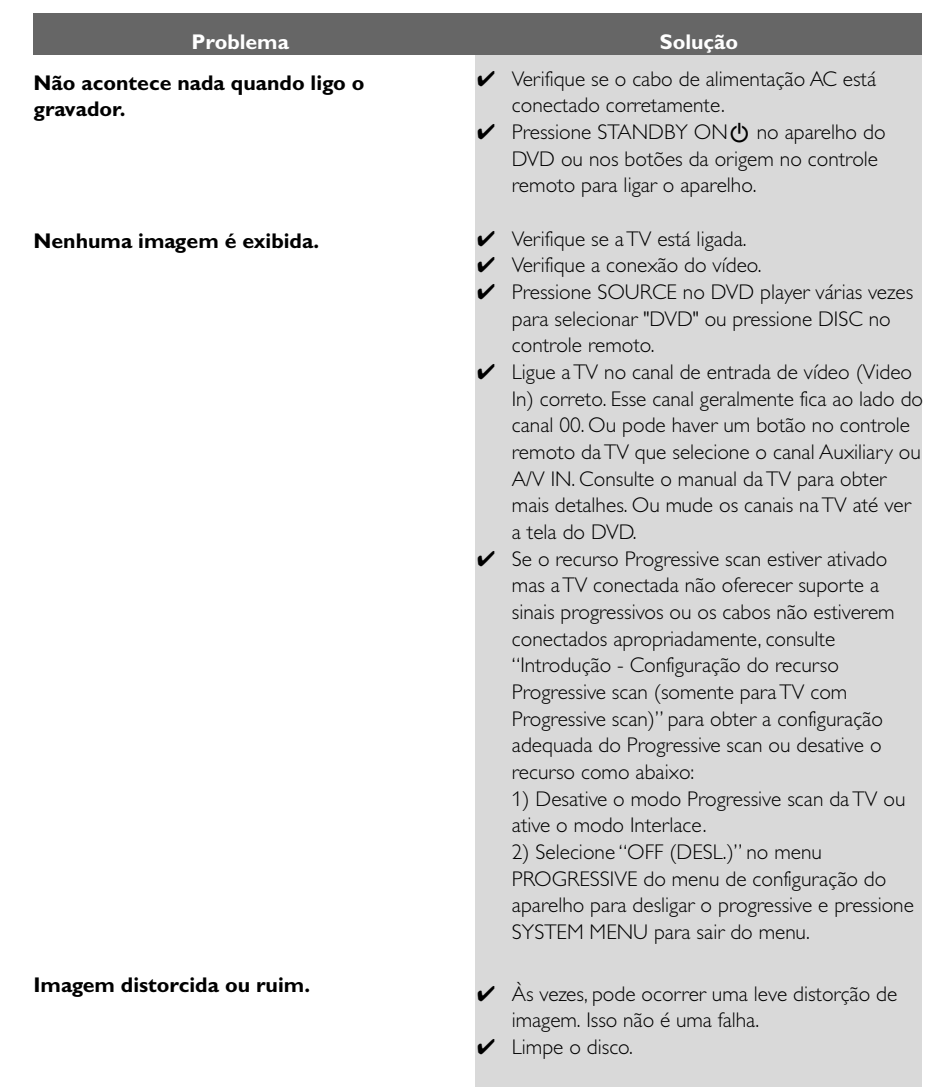

**Imagem completamente distorcida ou imagem em preto-e-branco.**

**A proporção da imagem não pode ser alterada, embora você tenha definido o formato da TV.**

**Sem som ou som distorcido.**

#### **O DVD player não inicia a reprodução.**

**O DVD micro system não responde quando os botões são pressionados.**

**Não é possível ativar alguns recursos, como legendas ou áudio em vários idiomas.**

#### **A recepção do rádio é fraca.**

- ◆ ATV tem um padrão para o sistema de cores. Se o sistema de cores do aparelho de DVD for diferente do sistema da TV, a imagem poderá ficar distorcida ou sem cor.
- ✔ A proporção da imagem é fixa no disco DVD.
- ✔ Dependendo da TV, talvez não seja possível alterar a proporção da imagem.
- ◆ Ajuste o volume.
- ✔ Verifique se as caixas acústicas estão conectadas corretamente.
- ✔ Substitua os cabos das caixas acústicas.
- ◆ Desligue os fones de ouvido.

◆ O aparelho está no modo pausa, em câmera lenta ou avanço/retrocesso rápido; pressione

 $\blacktriangleright$  **II** (ou  $\blacktriangleright$  **II** no controle remoto) para continuar no modo de reprodução normal.

✔ Insira um disco legível com o lado de reprodução voltado para baixo.

✔ Verifique o tipo do disco, o sistema de cores e o código de região. Verifique se há arranhões ou manchas no disco.

✔ Pressione SYSTEM MENU para desligar a tela do menu de configuração.

- ✔ Cancele a função de classificação de controle dos pais ou altere o nível de classificação.
- ✔ Ocorreu condensação de umidade dentro do aparelho. Remova o disco e deixe o aparelho ligado por cerca de uma hora.
- ◆ Retire o plugue da tomada da parede e insira novamente.
- ◆ áudio em vários idiomas ou a legenda não estão gravados no DVD.
- ✔ A mudança do idioma do som ou das legendas não é permitida no DVD.
- ◆ Os recursos podem não estar disponível no disco.
- ◆ Se o sinal estiver muito fraco, ajuste a antena ou conecte uma antena externa para melhorar a recepção.
- ✔ Aumente a distância entre o Micro Hi-Fi System e a TV ou o videocassete.

# **Solução de problemas**

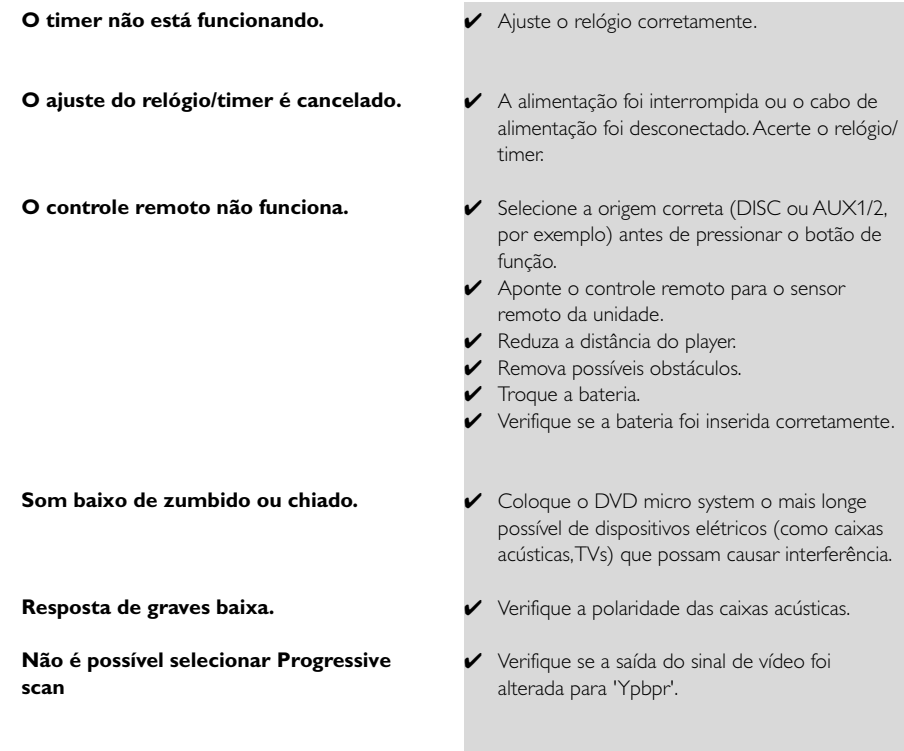

 $\overline{)}$ 

# **Glossário**

**Analógico:**som não convertido em números. O som analógico varia, enquanto o som digital tem valores numéricos específicos. Essas tomadas enviam áudio por meio de dois canais, o esquerdo e o direito.

**Proporção da imagem:** A relação dos tamanhos vertical e horizontal de uma imagem exibida. A relação horizontal versus a relação vertical das TVs convencionais é 4:3 e a de widescreen é 16:9.

**Tomadas AUDIO OUT:** tomadas na parte traseira do aparelho de DVD que enviam áudio para outro aparelho (TV, aparelhos de som, etc.).

**Taxa de bits:** quantidade de dados usados para uma determinada duração de música; medida em kilobits por segundo ou kbps, ou a velocidade em que você grava. Geralmente, quanto maior a taxa de bits, melhor a qualidade do som. No entanto, taxas mais altas de bits ocupam mais espaço em disco.

**Capítulo:** seções de um filme ou programa musical em um DVD, menores do que os títulos. O título compõe-se de diversos capítulos. A cada capítulo atribui-se um número de capítulo, para permitir a localização do capítulo desejado.

**Tomadas Component Video Out:** tomadas na parte traseira do aparelho de DVD que enviam vídeo de alta qualidade para uma TV que possui tomadas Component Video In (R/G/B, Y/Pb/Pr, etc.).

**Menu de discos:** exibição de uma tela preparada para permitir a seleção de imagens, sons, legendas, diversos ângulos, etc. gravados em um DVD.

**Digital:** Som convertido em valores numéricos. O som digital está disponível quando você usa tomadas DIGITAL AUDIO OUT coaxiais ou ópticas. Essas tomadas enviam áudio por meio de diversos canais em vez de apenas dois, como no caso do som analógico.

**Dolby Digital:**sistema de som surround desenvolvido pela Dolby Laboratories que contém até seis canais de áudio digital (frontal esquerdo e direito, surround esquerdo, direito e central).

**JPEG:** sistema de compactação de dados de imagem estática proposto pelo Joint Photographic Expert Group, que apresenta pequena perda de qualidade de imagem apesar da elevada taxa de compactação.

**MP3:** um formato de arquivo com um sistema de compactação de dados de som. MPE é abreviação de Motion Picture Experts Group 1 (ou MPEG-1) Audio Layer 3. Com o formato MP3, um CD-R ou CD-RW pode conter cerca de 10 vezes mais volume de dados do que um CD comum.

**Multicanal:** o DVD é especificado para que cada faixa de som constitua um campo sonoro. O conceito multicanais refere-se a uma estrutura de faixas de som com três ou mais canais.

**Controle de pais:**função do DVD que limita a reprodução do disco de acordo com a idade dos usuários e com o nível de limitação de cada país. A restrição varia de um disco para outro. Quando ativada, a reprodução será proibida se o nível do software for maior do que o nível definido pelo usuário.

**PCM (Pulse Code Modulation, Modulação do código de pulso):**sistema para converter sinal sonoro analógico em sinal digital para processamento posterior, sem o uso de compactação de dados.

C**ontrole de reprodução (PBC):** refere-se ao sinal gravado em CDs de vídeo ou SVCDs para o controle da reprodução. Usando telas de menu gravadas em CDs de vídeo ou SVCDs que suportam PBC, você pode desfrutar softwares interativos ou que tenham funções de busca.

**Progressive scan (P-Scan):** exibe todas as linhas horizontais de uma imagem de uma só vez, como um quadro de sinal. Esse sistema pode converter o vídeo do formato Interlace do DVD em formato Progressive scan para conexão com uma exibição progressiva, o que aumenta significativamente a resolução vertical. É necessário um aparelho de TV com Progressive scan para receber saída de Progressive scan do aparelho.

**Código de região:** sistema que só permite a reprodução de discos na região designada. Esta unidade só executa discos que tenham códigos de região compatíveis. Você pode encontrar o código de região de sua unidade no rótulo do produto. Alguns discos são compatíveis com mais de uma região (ou ALL – Todas as regiões).

**S-Video:** produz uma imagem nítida, pois envia sinais separados para luminância e cor. Só é possível usar S-Video em TVs que tenham tomada S-Video In.

**Freqüência de amostragem:** freqüência de amostragem de dados quando dados analógicos são convertidos em digitais. A freqüência de amostragem representa numericamente quantas vezes o sinal analógico original foi testado por segundo.

**Surround:** sistema para a criação de campos sonoros tridimensionais com muito realismo, graças à disposição de diversas caixas acústicas ao redor do ouvinte.

**Título:** maior seção de um recurso de filme ou música em um DVD, música, etc., em software de vídeo ou o álbum inteiro de um software de áudio. A cada título atribui-se um número para permitir a localização do título desejado.

Meet Philips at the Internet http://www.philips.com

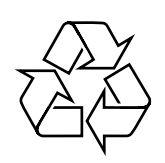

MCD139B

**CLASS 1 LASER PRODUCT**

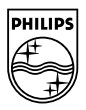